# **RedBaron Documentation**

*Release 0.9.2*

**Laurent Peuch**

**Aug 11, 2019**

## **Contents**

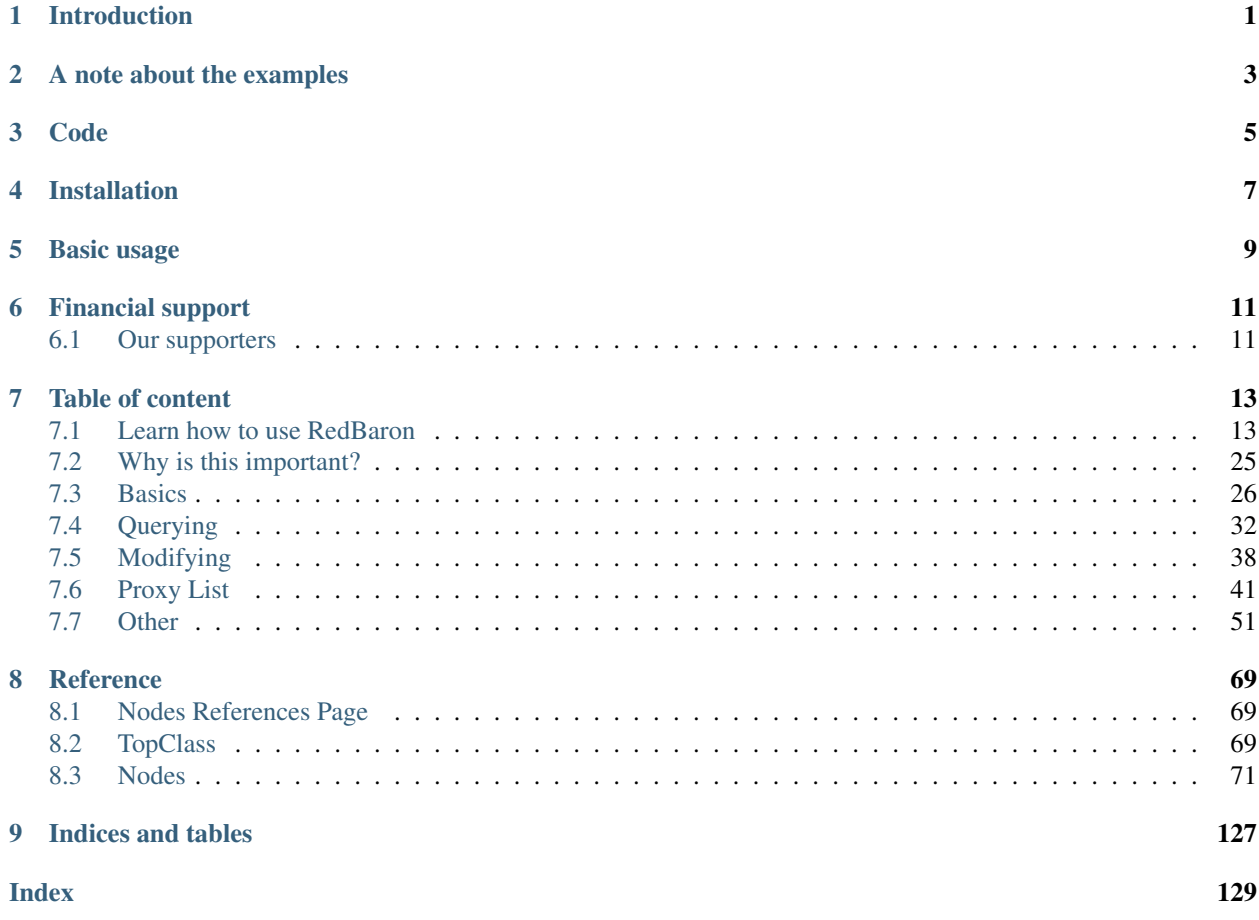

## Introduction

<span id="page-4-0"></span>RedBaron is a python library and tool powerful enough to be used into IPython solely that intent to make the process of writing code that modify source code as easy and as simple as possible. That include writing custom refactoring, generic refactoring, tools, IDE or directly modifying you source code into IPython with a higher and more powerful abstraction than the advanced texts modification tools that you find in advanced text editors and IDE.

RedBaron guaranteed you that it will only modify your code where you ask him to. To achieve this, it is based on [Baron](https://github.com/PyCQA/baron) a lossless [AST](https://en.wikipedia.org/wiki/Abstract_syntax_tree) for Python that guarantees the operation fst\_to\_code(code\_to\_fst(source\_code)) == source\_code.

RedBaron API and feel is heavily inspired by BeautifulSoup. It tries to be simple and intuitive and that once you've get the basics principles, you are good without reading the doc for 80% of your operations.

## A note about the examples

<span id="page-6-0"></span>This documentation is full of example for nearly everything. But in fact, those aren't really "example": those are real life code that are executed at the compilation time of this documentation, this guaranteed the example you see to work exactly the same way for you.

Funny side effect: this make it possible to "break" this documentation.

Code

<span id="page-8-0"></span><https://github.com/PyCQA/redbaron>

Installation

<span id="page-10-0"></span>pip install redbaron[pygments]

Or if you don't want to have syntax highlight in your shell or don't need it:

pip install redbaron

### Basic usage

<span id="page-12-0"></span>Simple API: give string, get string back.

```
In [1]: from redbaron import RedBaron
In [2]: red = RedBaron("some_value = 42")
In [3]: red.dumps() # get code back
Out[3]: 'some_value = 42'
```
Though to be used in IPython directly:

```
In [4]: red # direct feedback like BeautifulSoup, "0" here is the index of the node
˓→in our source code
Out [4]: 0 some value = 42
In [5]: red.help() # helper function that describe nodes content so you don't have
˓→to read the doc
0 -----------------------------------------------------
AssignmentNode()
 # identifiers: assign, assignment, assignment_, assignmentnode
 operator=''
 target ->
   NameNode()
     # identifiers: name, name_, namenode
     value='some_value'
  annotation ->
   None
  value ->
   IntNode()
     # identifiers: int, int_, intnode
     value='42'
```
Easy nodes modifications, you already know how to code in python, so pass python code (in a string) on the attribute you want to modify (wonder what .value is? look at the output of .help() in the previous example):

**In** [6]:  $red[0]$ .value =  $"1 + 4"$ **In [7]:** red **Out** [7]:  $0$  some\_value =  $1 + 4$ 

Easy queries, just like in BeautifulSoup:

```
In [8]: red.find("int", value=4)
In [9]: red.find_all("int") # can also be written red("int") like in BeautifulSoup
Out[9]:
0 1
1 4
```
Queries can be very powerful, you can test each attributes with value/lambda/regex/special syntax for regex/globs.

Now let's pretend that we are editing a django settings.py (notice that we are extending our source code using the same API than the one of a python list since we are in a list of lines):

```
In [10]: red.extend(["\n", "INSTALLED_APPLICATIONS = (\n 'django',\n)"]) # here
˓→"\n" is to had a blank line
In [11]: red
Out[11]:
0 some_value = 1 + 41 INSTALLED_APPLICATIONS = (
       'django',
   )
```
And let's install another django application! (again: same API than a python list)

```
In [12]: red.find("assignment", target=lambda x: x.dumps() == "INSTALLED_APPLICATIONS
˓→").value.append("'another_app'")
In [13]: red
Out[13]:
0 some value = 1 + 41 INSTALLED_APPLICATIONS = (
        'django',
        'another_app',
    )
```
Notice that the formatting of the tuple has been detected and respected when adding the new django application.

And let's see the result of our work:

```
In [14]: print(red.dumps())
some_value = 1 + 4INSTALLED_APPLICATIONS = (
    'django',
    'another_app',
)
```
## Financial support

<span id="page-14-0"></span>Baron and RedBaron are a very advanced piece of engineering that requires a lot of time of concentration to work on. Until the end of 2018, the development has been a full volunteer work mostly done by [Bram][\(https://github.com/](https://github.com/psycojoker) [psycojoker\)](https://github.com/psycojoker), but now, to reach the next level and bring those projects to the stability and quality you expect, we need your support.

You can join our contributors and sponsors on our transparent [OpenCollective][\(https://opencollective.com/redbaron\)](https://opencollective.com/redbaron), every contribution will count and will be mainly used to work on the projects stability and quality but also on continuing, on the side, the R&D side of those projects.

## <span id="page-14-1"></span>**6.1 Our supporters**

Become our first sponsor!

## Table of content

## <span id="page-16-1"></span><span id="page-16-0"></span>**7.1 Learn how to use RedBaron**

This tutorial guides you through the big principles of RedBaron and highlights the most useful helpers and tricks. It is more or less a lighter version of the already existing documentation.

A reminder before starting:

• RedBaron doesn't do static analysis and will never do (but it's very likely that it will be combined with tools that do it, like astroid or rope, to bring static analysis into RedBaron or easy source code modification in the others)

The structure of this tutorial is similar to the documentation's:

- basic principles and how to use it in a shell
- how to query the tree
- how to modify the tree
- how to play with list of things
- miscellaneous but useful stuff

#### **7.1.1 Basic principles**

Input and output with the source code in a string:

```
from redbaron import RedBaron
red = RedBaron("code source as a string")
red.dumps()
```
Input and output with the source code in a file:

```
from redbaron import RedBaron
with open("code.py", "r") as source_code:
    red = RedBaron(source_code.read())
with open("code.py", "w") as source_code:
    source_code.write(red.dumps())
```
Now that you know how to load your code into RedBaron, let's talk about its principles:

- RedBaron represents the source code as a tree. This is because when you are writing source code (of any classical language), you are actually writing a tree structure in the source file.
- For example: in  $1 + 2$  the top node is  $+$ , the left one is 1 and the right one is 2.
- In  $(1 + 2)$  + 3 the top node is, again, +, but the left one is actually  $(1 + 2)$  which is again another + node! This structure *is* a tree.
- The classical approach to handle such a structure is to use an [Abstract Syntax Tree \(AST\)](https://en.wikipedia.org/wiki/Abstract_syntax_tree) (it is used by compilers and interpreters like cpython).
- RedBaron, by relying on [Baron,](https://github.com/PyCQA/baron) uses a *Full* Syntax Tree (FST). It's like an AST except it keeps every information, included formatting, and is then a lossless representation of the source code. Under the hood, the FST produced by Baron is in JSON and has been thought to be read and used by humans (although not as easily as RedBaron).
- So, when BeautifulSoup wraps the HTML datastructure into objects, RedBaron does the same thing for the FST datastructure and provides a nice way to interact with the source code.

Example of an AST for some language that looks like Go:

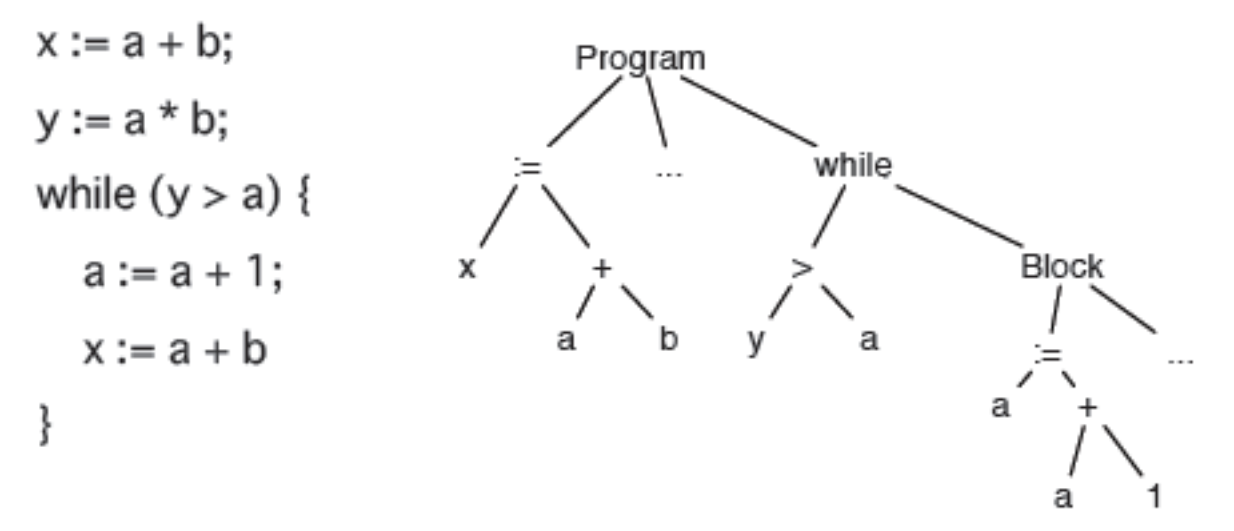

While you don't have to do that to use RedBaron on a daily basis, seeing the produced FST can help your understand RedBaron better (every key that has "\_formatting" in its name is formatting related):

```
In [1]: import json
In [2]: red = RedBaron("1+2")In [3]: print(json.dumps(red.fst(), indent=4)) # json.dumps is used for pretty,
˓→printing
[
```

```
{
        "first_formatting": [],
        "value": "+","second_formatting": [],
        "second": {
            "section": "number",
            "type": "int",
            "value": "2"
        },
        "type": "binary_operator",
        "first": {
            "section": "number",
            "type": "int",
            "value": "1"
       }
   }
]
```
### **7.1.2 Use it in a shell**

Now that we stated the concept of the source code as a tree, let's explore it.

First, like BeautifulSoup, when used in a shell RedBaron displays the currently selected source code, so you'll have a direct idea of what you are working on:

```
In [4]: red = RedBaron("stuff = 1 + 2\nprint 'Beautiful result:', stuff ")
In [5]: red
Out[5]:
0 stuff = 1 + 2
1 print 'Beautiful result:', stuff
2 - 11
```
You might notice the 0 and the 1 on the left: those are the indexes of the 2 nodes in the root of the source code. In fact, a source code is a list of statements so the root node red is a list. See by yourself:

```
In [6]: red[0]
Out[6]: stuff = 1 + 2
In [7]: red[1]
Out[7]: print 'Beautiful result:', stuff
```
But now, how to access the attributes? Since reading the doc for every node is boring, RedBaron comes with a helper method that shows you the underlying structure of the currently selected nodes:

```
In [8]: red[0]
Out[8]: stuff = 1 + 2
In [9]: red[0].help()
AssignmentNode()
  # identifiers: assign, assignment, assignment_, assignmentnode
 operator=''
 target ->
    NameNode()
      # identifiers: name, name_, namenode
```

```
value='stuff'
 annotation ->
   None
 value ->
   BinaryOperatorNode()
     # identifiers: binary_operator, binary_operator_, binaryoperator,
˓→binaryoperatornode
     value='+'
     first ->
       IntNode() ...
     second \rightarrowIntNode() ...
```
The output might be a bit scary at first, but it's simply showing you the underlying structure, mapped to Baron JSON's one.

*By the way, RedBaron has nice coloration features if you use ipython as your python shell.*

Let's take it step by step:

- We are on an AssignmentNode (something like a = b) that has 3 attributes: operator, target and value.
- The operator is an empty string (it could have been a python operator like + in a case like  $a + = b$ )
- target points to another node, a NameNode (you can see this thanks to the arrow  $\rightarrow$  instead of an equal sign =)
- value points to a BinaryOperatorNode.

To get more information about all the existing kind of nodes, see the documentation: *[Nodes References Page](#page-72-1)*.

Let's try it:

```
In [10]: red[0]
Out[10]: stuff = 1 + 2
In [11]: red[0].operator
Out[11]: ''
In [12]: red[0].target
Out[12]: stuff
In [13]: red[0].value
Out[13]: 1 + 2
```
For now we saw attributes that are either strings or pointing to other nodes, respectively called leafs and branches in the tree terminology. The last kind of attributes that you will encounter are a special case of the branch nodes: instead of pointing to a single node, they point to a list of nodes. You can see this in the print statement's value attribute:

```
In [14]: red[1].help()
PrintNode()
  # identifiers: print, print_, printnode
  destination ->
   None
  value ->
    * StringNode()
        # identifiers: string, string_, stringnode
        value="'Beautiful result:'"
```

```
* NameNode()
    # identifiers: name, name_, namenode
   value='stuff'
```
Notice the  $\star$  before StringNode and NameNode? It indicates that they are items of a list. Look:

```
In [15]: red[1]
Out[15]: print 'Beautiful result:', stuff
In [16]: red[1].value
Out[16]:
0 'Beautiful result:'
1 stuff
In [17]: red[1].value[0]
Out[17]: 'Beautiful result:'
In [18]: red[1].value[1]
Out[18]: stuff
```
And if we show the help of the value attribute, we clearly see that there is a list of nodes.

```
In [19]: red[1].value.help()
0 -----------------------------------------------------
StringNode()
 # identifiers: string, string_, stringnode
 value="'Beautiful result:'"
1 -----------------------------------------------------
CommaNode()
 # identifiers: comma, comma_, commanode
2 -----------------------------------------------------
NameNode()
 # identifiers: name, name_, namenode
  value='stuff'
```
This is similar for the root node, which is itself also a list of nodes:

```
In [20]: red.help()
0 -----------------------------------------------------
AssignmentNode()
 # identifiers: assign, assignment, assignment, assignmentnode
 operator=''
 target ->
   NameNode()
     # identifiers: name, name_, namenode
     value='stuff'
  annotation ->
   None
 value ->
   BinaryOperatorNode()
     # identifiers: binary_operator, binary_operator_, binaryoperator,
˓→binaryoperatornode
     value='+'
     first ->
       IntNode() ...
      second ->
       IntNode() ...
```

```
1 -----------------------------------------------------
EndlNode()
 # identifiers: endl, endl_, endlnode
 value='\n'
 indent=''
2 -----------------------------------------------------
PrintNode()
  # identifiers: print, print_, printnode
 destination ->
   None
 value ->
    * StringNode()
        # identifiers: string, string_, stringnode
       value="'Beautiful result:'"
    * NameNode()
        # identifiers: name, name_, namenode
        value='stuff'
3 -----------------------------------------------------
SpaceNode()
  # identifiers: space, space_, spacenode
  value=' '
```
And *voilà*, you now know how to navigate the tree by attributes without having to read any documentation!

If you're curious about the identifiers outputted by the .help() method, read on to the next section.

And one last thing: by default . help() stops at a certain "deepness level" and displays . . . instead of going further. To avoid that, simply pass an integer that indicates the "deepness level" you want, or give True if you want to display the whole tree.

red.help(4) red.help(**True**)

You can read the whole documentation of .help here: *[.help\(\)](#page-29-1)*

### **7.1.3 Querying**

Querying is inspired by BeautifulSoup. You have access to 2 methods: . find and . find all, accepting the same arguments. The first one returns the first matched node and the second one returns the list of all the matched nodes.

The first argument is a string that represent the kind of the node you want to match on. The identifiers section displayed by the .help() method shows you several strings you can use to identify a kind of node. For example:

```
In [21]: red
Out[21]:
0 stuff = 1 + 21 print 'Beautiful result:', stuff
\mathcal{D}In [22]: red.help()
0 -----------------------------------------------------
AssignmentNode()
  # identifiers: assign, assignment, assignment_, assignmentnode
 operator=''
 target ->
   NameNode()
```

```
# identifiers: name, name_, namenode
         value='stuff'
   annotation ->
     None
   value ->
      BinaryOperatorNode()
         # identifiers: binary_operator, binary_operator_, binaryoperator,
˓→binaryoperatornode
        value='+'
         first ->
           IntNode() ...
         second ->
\begin{minipage}{0.9\linewidth} \begin{minipage}{0.9\linewidth} \begin{minipage}{0.9\linewidth} \begin{minipage}{0.9\linewidth} \end{minipage} \begin{minipage}{0.9\linewidth} \end{minipage} \begin{minipage}{0.9\linewidth} \begin{minipage}{0.9\linewidth} \end{minipage} \begin{minipage}{0.9\linewidth} \end{minipage} \begin{minipage}{0.9\linewidth} \end{minipage} \begin{minipage}{0.9\linewidth} \begin{minipage}{0.9\linewidth} \end{minipage} \begin{minipage}{0.9\linewidth} \end{minipage} \begin{minipage}{0.9\linewidth} \end1 -----------------------------------------------------
EndlNode()
   # identifiers: endl, endl_, endlnode
   value='\n'
  indent=''
2 -----------------------------------------------------
PrintNode()
   # identifiers: print, print_, printnode
   destination ->
     None
  value ->
      * StringNode()
            # identifiers: string, string_, stringnode
            value="'Beautiful result:'"
      * NameNode()
            # identifiers: name, name_, namenode
            value='stuff'
3 -----------------------------------------------------
SpaceNode()
  # identifiers: space, space_, spacenode
   value=' '
In [23]: red.find("assignment")
Out[23]: stuff = 1 + 2
In [24]: red.find("print")
Out[24]: print 'Beautiful result:', stuff
In [25]: red.find_all("int")
Out[25]:
0 1
1 2
```
Then, you can pass as many keyword arguments as you want. They will filter the returned list on the attributes of the node and keep only those matching all attributes:

**In [26]:** red.find("int", value=2)

The only special argument you can pass is recursive that determine if the query is done recursively. By default it is set at True, just pass recursive=False to .find or .find\_all to avoid that.

Queries are very powerful: you can pass lambdas, regexes, a short hand syntax for regexes and globs, a tuple of string instead of a string for the node kind, a global regex that receives the node (instead of a regex per attribute), etc. You can read all of that in the documentation: *[Querying](#page-35-0)*.

Finally, . find and . find\_all also have a shortcut syntax (exactly like in BeautifulSoup):

```
In [27]: red.find("int")
Out[27]: 1
In [28]: red.int
Out[28]: 1
In [29]: red.find_all("int", value=2)
Out[29]:
In [30]: red("int", value=2)
Out[30]:
```
But be aware that if you do a red.something\_that\_can\_be\_a\_node\_identifier and this is also not an attribute of a node, this will raise an AttributeError.

### **7.1.4 Modification**

Nodes modification is extremely simple in RedBaron: you just have to set the attribute of the node you want to modify with a string containing python source code. Just look by yourself:

```
In [31]: red
Out[31]:
0 style = 1 + 21 print 'Beautiful result:', stuff
2 \cdot 11In [32]: red[0].target = "something_else"
In [33]: red[0].value = 42 \times 34In [34]: red
Out[34]:
0 something_else = 42 \times 341 print 'Beautiful result:', stuff
2 \cdot 1In [35]: red[1].value = "'Hello World!'"
In [36]: red
Out[36]:
0 something else = 42 \times 341 print 'Hello World!'
2 \cdot 11
```
Notice that this also works with complex attributes like the body of a function. Here RedBaron makes a lot of effort to correctly format your input so you can pass it pretty much anything:

```
In [37]: red = RedBaron("def a() : \n\begin{cases} n \\ n \end{cases} pass")
In [38]: red[0].value = "1 + 1"In [39]: red # correctly indented
Out[39]:
0 def a():
```

```
1 + 1
In [40]: red[0].value = "\n\n\ln \n\lnIn [41]: red # again
Out[41]:
0 def a():
                stuff
```
And this works too for more complex situations where the node is indented and followed by another node whose indentation can't be broken and other low level details that you don't want to hear about (but if you wish too, this is detailed in the full documentation).

And *voilà*, easy source code modification! You can also pass RedBaron node objects or Baron JSON FST that you have obtain is some way or another, for example by using .  $copy()$ :

```
In [42]: red = RedBaron("stuff = 1 + 2\nperp(x) (stuff)")
In [43]: red
Out[43]:
0 stuff = 1 + 21 print(stuff)
In [44]: i = \text{red}[0] \cdot \text{value} \cdot \text{copy}(1)In [45]: red[1].value = iIn [46]: red
Out[46]:
0 stuff = 1 + 21 print1 + 2
```
You can also replace a node *in place* using the .replace() method. Warning: the .replace() expects that the string you pass represents a whole valid python program (so for example: .replace("\*args, \*\*kwargs") won't work). This limitation should be raised in the future.

```
In [47]: red
Out[47]:
0 stuff = 1 + 21 print1 + 2
In [48]: red[0].value.replace("1234")
In [49]: red
Out[49]:
0 stuff = 1234
1 print1 + 2
```
This is generally very useful when working on queries. For example (a real life example), here is the code to replace every print stuff (prints statement of **one** argument, an example with multiple arguments is left as an exercise to the reader) with logger.debug(stuff):

red("print", value=**lambda** x: len(x) == 1).map(**lambda** x: x.replace("logger.debug(%s)" ˓<sup>→</sup>% x.value.dumps()))

(.map() will be covered at the end of the tutorial but should speak for itself.)

You can read everything about modifications in RedBaron here: *[Modifying](#page-41-0)*

#### **7.1.5 Playing with list of nodes**

The last big concept of RedBaron covered in this tutorial is how to handle list of nodes. The problem for short is that, for a python developer, the list [1, 2, 3] has 3 items but it has 5 items in the FST world, because it needs to take into account the commas. It is not sufficient to know that it is a comma separated list because each comma can have a different formatting. This is a pattern you find in every list of nodes, the separator being either commas, dots (eg: a.b(c)[d]) or end of line characters (for lines of code).

Having to deal with those separators is extremely annoying and error prone, so, RedBaron offers an abstraction that hides all this for you! You just have to deal with those list of nodes like if they were regular python list and everything will be fine. See by yourself:

```
In [50]: red = RedBaron("[1, 2, 3]")In [51]: red.help()
0 -----------------------------------------------------
ListNode()
 # identifiers: list, list_, listnode
 value ->
    * IntNode()
       # identifiers: int, int_, intnode
       value='1'
    * IntNode()
        # identifiers: int, int_, intnode
        value='2'
    * IntNode()
        # identifiers: int, int_, intnode
        value='3'
In [52]: red[0].value # see: no explicit commas to deal with
Out[52]:
0 1
1 2
2 3
In [53]: red[0].value.append("4")In [54]: red # comma has been added for us
Out[54]: 0 [1, 2, 3, 4]
```
This abstraction is called a proxy list. They can even detect indentation style for comma separated lists:

**In [55]:** red = RedBaron("[\n 1,\n 2,\n 3,\n]") **In [56]:** red **Out[56]:**  $0$  [ 1, 2, 3, ] **In [57]:** red[0].value.append("caramba")

```
In [58]: red
Out[58]:
0 [
        1,
        2,
        3,
        caramba,
    ]
```
This also work with nodes separated by dots:

```
In [59]: red = RedBaron("a.b(c)[d]")In [60]: red
Out[60]: 0 a.b(c)[d]
In [61]: red[0].value.extend(["e", "(f)", "[g:h]"])
In [62]: red
Out[62]: 0 a.b(c)[d].e(f)[g:h]
```
And lines of code (note that the blank lines are explicitly shown and it is intended as such, see the documentation for more information: *[Proxy List](#page-44-0)*):

```
In [63]: red = RedBaron("a = 1\ln\{nprint(a)")
In [64]: red
Out[64]:
0 a = 1
1 '\n'
2 print(a)
In [65]: red.insert(1, "if a:\n\begin{cases}\nn \quad \text{print}(\text{a} == 1')\n\end{cases}")
In [66]: red
Out[66]:
0 a = 1
1 if a:
         print ('a == 1')2 \ln3 print(a)
```
The important things to remember are that:

- Every method and protocol of python lists (except sort and reversed) works on proxy list.
- And every node list in python is wrapped by a proxy list.

The raw list is stored on the .node\_list attribute of the proxy list:

```
In [67]: red = RedBaron("[1, 2, 3]")In [68]: red[0].node_list
Out[68]:
0 1
```
Warning: the proxyfied list and the proxy list are only synced from the proxy list to the raw list. If you start to modify the raw list, don't use the proxy list anymore or you'll have strange bugs! This might change in the future.

One last thing: if the proxy list is stored on the .value attribute, you can directly call the methods on the holder node. This is done because it is more intuitive, see by yourself:

```
red = RedBaron("[1, 2, 3]")red[0].append("4") \# is exactly the same than the next line
red[0].value.append("4")
```
### **7.1.6 Misc things**

A short list of useful features of RedBaron:

- .map, a method of RedBaron lists that takes a callable (like a lambda or a function), apply it to every one of its members and returns a RedBaron list containing the result of the call
- .apply same than .map except it returns a RedBaron list of the nodes on which the callable has been applied (i.e. the members before the call instead of the members after the call) (for simplicity we uses the int builtin function here, you might want to look at  $t \circ$  python in the future for a more generic conversion operation)

```
In [69]: red = RedBaron("[1, 2, 3]")
In [70]: red("int").map(lambda x: int(x.value) + 42)
Out[70]:
0 43
1 44
2 45
In [71]: red("int").apply(lambda x: int(x.value) + 42)
Out[71]:
0 1
1 2
2 3
```
• .filter, another method of RedBaron list, it takes a callable and return a RedBaron list containing the nodes for which the callable has returned True (or something that is tested has True in python)

```
In [72]: red = RedBaron("[1, 2, 3]")
In [73]: red("int").filter(lambda x: int(x.value) \frac{1}{6} 2 == 1) # odd numbers
Out[73]:
0 1
1 3
```
- .next gives the node just after the current one if the node is in a list
- .previous does the inverse
- .parent gives the holder of this node

```
In [74]: red = RedBaron("1, 2, 3"')In [75]: red.int_
Out[75]: 1
In [76]: red.int_.next
Out[76]: ,
In [77]: red.int_.previous # None because nothing is behind it
In [78]: red.int_.parent
Out[78]: [1, 2, 3]
```
And you can find all the others various RedBaron features here: *[Other](#page-54-0)*

## <span id="page-28-0"></span>**7.2 Why is this important?**

The usage of an FST might not be obvious at first sight so let's consider a series of problems to illustrate it. Let's say that you want to write a program that will:

- rename a variable in a source file... without clashing with things that are not a variable (example: stuff inside a string)
- inline a function/method
- extract a function/method from a series of line of code
- split a class into several classes
- split a file into several modules
- convert your whole code base from one ORM to another
- do custom refactoring operation not implemented by IDE/rope
- implement the class browser of smalltalk for python (the whole one where you can edit the code of the methods, not just showing code)

It is very likely that you will end up with the awkward feeling of writing clumsy weak code that is very likely to break because you didn't thought about all the annoying special cases and the formatting keeps bothering you. You may end up playing with [ast.py](http://docs.python.org/2/library/ast.html) until you realize that it removes too much information to be suitable for those situations. You will probably ditch this task as simple too complicated and really not worth the effort. You are missing a good abstraction that will take care of all of the code structure and formatting for you so you can concentrate on your task.

The FST tries to be this abstraction. With it you can now work on a tree which represents your code with its formatting. Moreover, since it is the exact representation of your code, modifying it and converting it back to a string will give you back your code only modified where you have modified the tree.

Said in another way, what I'm trying to achieve with Baron is a paradigm change in which writing code that will modify code is now a realistic task that is worth the price (I'm not saying a simple task, but a realistic task, it's still a complex task).

#### **7.2.1 Other usages**

Having an FST (or at least a good abstraction build on it) also makes it easier to do code generation and code analysis while those two operations are already quite feasible (using [ast.py](http://docs.python.org/2/library/ast.html) and a templating engine for example).

#### **Next**

To start playing with RedBaron read *[Basics](#page-29-0)*.

### <span id="page-29-0"></span>**7.3 Basics**

RedBaron is very simple to use, you just need to import it and feed him with a string:

```
from redbaron import RedBaron
red = RedBaron("print('hello world!')")
```
But what you should be really doing is using RedBaron directly into a shell (I recommend [IPython](http://ipython.org/) but [bpython](http://bpython-interpreter.org/) is cool too), it has been thought for it, like BeautifulSoup.

```
In [1]: from redbaron import RedBaron
In [2]: red = RedBaron("hello = 'Hello World!'\nprint(hello)")
In [3]: red
Out[3]:
0 hello = 'Hello World!'
1 print(hello)
```
As you can see, when displayed in a shell, a RedBaron instance renders to the actual content so you easily see what you are doing when playing interactively with it (just like a BeautifulSoup instance).

There are 2 families of Node in RedBaron: NodeList and standalone Node. Since a Python program is a list of operations, RedBaron will always be a list. This is why when displayed you see integers on the left, those are the index in the list of the nodes of the right, so as expected:

```
In [4]: red[1]
Out[4]: print(hello)
```
You get the *print* Node that was located at 2. As you can see, here we are on a standalone Node, so we don't get the list of indexes of the left.

#### <span id="page-29-1"></span>**7.3.1 .help()**

Another useful function is .help(). It displays the RedBaron nodes tree helping you understand how is it composed and how you can use it:

```
In [5]: red[0]
Out[5]: hello = 'Hello World!'
In [6]: red[0].help()
AssignmentNode()
  # identifiers: assign, assignment, assignment_, assignmentnode
  operator=''
  target ->
   NameNode()
      # identifiers: name, name_, namenode
      value='hello'
  annotation ->
```

```
None
value ->
 StringNode()
    # identifiers: string, string_, stringnode
    value="'Hello World!'"
```
Here, as you can see, hello = 'Hello World!' is an Assignment Node and it has 2 attributes: target and value. Those 2 attributes are 2 other nodes, a NameNode for the variable hello and a StringNode for the string. Those 2 nodes each have one attribute value that is their content.

One rule with Baron: every node has a value attribute that contains its value (in case of a node with multiple data, value points to the most obvious one, for example, in a function definition it's the body of the function). The only exceptions are nodes where it doesn't make any sense, for example a PassNode (representing the keyword pass) simply doesn't contain anything.

Like the repr, .help() has also a display showing index number when called on a NodeList:

```
In [7]: red.help()
0 -----------------------------------------------------
AssignmentNode()
 # identifiers: assign, assignment, assignment_, assignmentnode
  operator=''
 target ->
   NameNode()
      # identifiers: name, name_, namenode
      value='hello'
  annotation ->
   None
  value ->
   StringNode()
     # identifiers: string, string_, stringnode
     value="'Hello World!'"
1 -----------------------------------------------------
EndlNode()
 # identifiers: endl, endl_, endlnode
 value='\n'
  indent=''
2 ------------
PrintNode()
  # identifiers: print, print_, printnode
  destination ->
   None
 value ->
    * AssociativeParenthesisNode()
        # identifiers: associative_parenthesis, associative_parenthesis_, 
˓→associativeparenthesis, associativeparenthesisnode
        value ->
          NameNode() ...
```
The best way to understand how .help() works is to remember that RedBaron is mapping from Baron FST which is JSON. This means that RedBaron node can be composed of either: string, bool, numbers, list or other nodes and the key are always string.

#### **helpers**

Some nodes come with helpers method, . help() displays them when they are present:

```
In [8]: red = RedBaron("import a, b, c as d")
In [9]: red.help(deep=1)
0 - - - - - - - - - - - - - - - - -ImportNode()
 # identifiers: import, import_, importnode
  # helpers: modules, names
 value ->
    * DottedAsNameNode() ...
    * DottedAsNameNode() ...
    * DottedAsNameNode() ...
```
You can read their documentation using the ? magic of ipython:

```
In [10]: print(red[0].names.__doc__) # you can do "red[0].names?" in IPython shell
return a list of string of new names inserted in the python context
In [11]: red[0].names()
Out[11]: ['a', 'b', 'd']
In [12]: print(red[0].modules.__doc__)
return a list of string of modules imported
In [13]: red[0].modules()
Out[13]: ['a', 'b', 'c']
```
If you come with cool helpers, don't hesitate to propose them in a [pull request!](https://github.com/Psycojoker/redbaron)

#### **deep**

.help() accept a deep argument on how far in the tree it should show the .help() of subnode. By default its value is 2. You can pass the value True if you want to display the whole tree.

```
In [14]: red = RedBaron("a = b if c else d")
In [15]: red.help()
0 -----------------------------------------------------
AssignmentNode()
 # identifiers: assign, assignment, assignment_, assignmentnode
 operator=''
 target ->
   NameNode()
     # identifiers: name, name_, namenode
     value='a'
 annotation ->
   None
 value ->
   TernaryOperatorNode()
     # identifiers: ternary_operator, ternary_operator_, ternaryoperator,
˓→ternaryoperatornode
     first ->
       NameNode() ...
      value ->
       NameNode() ...
      second ->
       NameNode() ...
```

```
In [16]: red.help(0)
0 -----------------------------------------------------
AssignmentNode() ...
In [17]: red.help(deep=1) # you can name the argument too
0 -----------------------------------------------------
AssignmentNode()
 # identifiers: assign, assignment, assignment_, assignmentnode
 operator=''
 target ->
   NameNode() ...
  annotation ->
   None
  value ->
    TernaryOperatorNode() ...
In [18]: red.help(True)
0 -----------------------------------------------------
AssignmentNode()
  # identifiers: assign, assignment, assignment_, assignmentnode
  operator=''
  target ->
   NameNode()
     # identifiers: name, name_, namenode
     value='a'
  annotation ->
   None
  value ->
    TernaryOperatorNode()
      # identifiers: ternary_operator, ternary_operator_, ternaryoperator, 
˓→ternaryoperatornode
     first ->
       NameNode()
          # identifiers: name, name_, namenode
          value='b'
     value \rightarrowNameNode()
          # identifiers: name, name_, namenode
          value='c'
      second ->
        NameNode()
          # identifiers: name, name_, namenode
          value='d'
```
#### **with\_formatting**

.help() accepts the option with\_formatting that is set at False by default. If set at True it will also display the attributes responsible for holding the formatting of the node (they are always node list):

```
In [19]: red.help(with_formatting=True)
0 -----------------------------------------------------
AssignmentNode()
  # identifiers: assign, assignment, assignment_, assignmentnode
  operator=''
```

```
target ->
   NameNode()
     # identifiers: name, name_, namenode
     value='a'
 annotation ->
   None
 value ->
   TernaryOperatorNode()
     # identifiers: ternary_operator, ternary_operator_, ternaryoperator, _
˓→ternaryoperatornode
     first ->
       NameNode() ...
     value ->
       NameNode() ...
     second ->
       NameNode() ...
     first_formatting ->
       * SpaceNode() ...
     second_formatting ->
       * SpaceNode() ...
     third_formatting ->
       * SpaceNode() ...
     fourth_formatting ->
       * SpaceNode() ...
 annotation_first_formatting ->
 annotation_second_formatting ->
 first_formatting ->
   * SpaceNode()
       # identifiers: space, space_, spacenode
       value=' '
 second_formatting ->
   * SpaceNode()
       # identifiers: space, space_, spacenode
       value=' '
```
Those attributes are always surrounding syntax element of Python like [](),.{} or keywords. You should, normally, not have a lot of reasons to play with them. You can find a detailed version of each nodes here: *[Nodes References](#page-72-1) [Page](#page-72-1)*.

### **7.3.2 nodes structure**

Nodes can have 3 kind of attributes (which can be accessed like normal object attributes):

• data attributes, which are nearly always strings. They are shown with  $a = in$ . help(). .value here for example.

```
In [20]: red = RedBaron("variable")
In [21]: red[0].help()
NameNode()
 # identifiers: name, name_, namenode
 value='variable'
In [22]: red[0].value
Out[22]: 'variable'
```
• node attributes, which are other nodes. They are shown with a  $\rightarrow$  followed by the name of the other node at the next line in .help(). .target and .value here for example.

```
In [23]: red = RedBaron("a = 1")
In [24]: red[0].help()
AssignmentNode()
 # identifiers: assign, assignment, assignment_, assignmentnode
  operator=''
  target ->
    NameNode()
      # identifiers: name, name_, namenode
      value='a'
  annotation ->
   None
  value ->
    IntNode()
      # identifiers: int, int_, intnode
      value='1'
In [25]: red[0].target.help()
NameNode()
  # identifiers: name, name_, namenode
  value='a'
```
• nodelist attributes, which are lists of other nodes. They are shown with a  $-$ > followed by a series of names of the other nodes starting with a  $\star$  for every item of the list.  $\cdot$  value here for example:

```
In [26]: red = RedBaron("[1, 2, 3]")
In [27]: red[0].help()
ListNode()
 # identifiers: list, list_, listnode
  value ->
    * IntNode()
        # identifiers: int, int_, intnode
        value='1'
    * IntNode()
        # identifiers: int, int_, intnode
        value='2'
    * IntNode()
        # identifiers: int, int_, intnode
        value='3'
In [28]: red[0].value[0].help()
IntNode()
  # identifiers: int, int_, intnode
  value='1'
```
#### **7.3.3 .dumps(), transform the tree into source code**

To transform a RedBaron tree back into source code, use the .dumps() method. This will transform the current selection back into code.

```
In [29]: red = RedBaron("a = 1")
```

```
In [30]: red.dumps()
Out[30]: 'a = 1'
In [31]: red[0].target.dumps()
Out[31]: 'a'
```
### **7.3.4 .fst(), transform the RedBaron tree into Baron FST**

To transform a RedBaron tree into Baron Full Syntax Tree, just use the .fst() method. This will transform the current selection into FST.

```
In [32]: red = RedBaron("a = 1")
In [33]: red.fst()
Out[33]:
[{'annotation': {},
  'annotation_first_formatting': [],
  'annotation_second_formatting': [],
  'first_formatting': [{'type': 'space', 'value': ' '}],
  'operator': '',
  'second_formatting': [{'type': 'space', 'value': ' '}],
  'target': {'type': 'name', 'value': 'a'},
  'type': 'assignment',
  'value': {'section': 'number', 'type': 'int', 'value': '1'}}]
In [34]: red[0].target.fst()
Out[34]: {'type': 'name', 'value': 'a'}
```
While I don't see a lot of occasions where you might need this, this will allow you to better understand how Baron and RedBaron are working.

### **7.3.5 .copy()**

If you want to copy a RedBaron node you can use the .copy() method this way:

```
In [35]: red = RedBaron("a = b")In [36]: red[0].target.copy()
Out[36]: a
```
#### **Next**

To learn how to find things in RedBaron read *[Querying](#page-35-0)*.

## <span id="page-35-0"></span>**7.4 Querying**

As you have seen in the previous section, you can navigate into RedBaron tree only using attribute access and index access on list of nodes with the use of the .help() method to know what you can do. However, RedBaron offers way more powerful and convenient tools to do that.
#### **7.4.1 .find()**

To retrieve a single node, you can use the .find() method by passing it one of the identifiers listed in .help() of node you want to get, this way:

```
In [1]: red = RedBaron("a = 1")
In [2]: red.help()
0 -----------------------------------------------------
AssignmentNode()
 # identifiers: assign, assignment, assignment, assignmentnode
 operator=''
 target ->
   NameNode()
     # identifiers: name, name_, namenode
     value='a'
 annotation ->
   None
 value ->
   IntNode()
     # identifiers: int, int_, intnode
     value='1'
In [3]: red.find('NameNode').help()
NameNode()
 # identifiers: name, name_, namenode
 value='a'
In [4]: red.find('namenode').help() # identifiers are not case sensitive
NameNode()
 # identifiers: name, name_, namenode
 value='a'
In [5]: red.find('name')
Out[5]: a
```
This will recursively travel the tree and return the first node of that type.

You can also specify attributes of the node that you want to match:

```
In [6]: red = RedBaron("a = b")In [7]: red.find('name').help()
NameNode()
 # identifiers: name, name_, namenode
 value='a'
In [8]: red.find('name', value='b').help()
NameNode()
 # identifiers: name, name_, namenode
 value='b'
```
If you don't want a recursive approach but only on the first level on the current node or node list, you can pass recursive=False to .find().

Like BeautifulSoup, RedBaron provides a shorthand to . find (), you can write the name of the target as an attribute of the node and this will do a .find() in the same fashion:

```
In [9]: red = RedBaron("a = b")In [10]: red.find('name')
Out[10]: a
In [11]: red.name
Out[11]: a
```
You might have noticed that some identifiers end with a \_, those are for the case where the identifier might be a Python reserved keyword like if, or while for example.

Be aware that if you do a red.something\_that\_can\_be\_a\_node\_identifier and this is also not an attribute of a node, this will raise an AttributeError.

# **7.4.2 .find\_all()**

.find\_all() is extremely similar to .find() except it returns a node list containing all the matching queries instead of a single one. Like in BeautifulSoup, \_\_call\_\_ is aliased to find\_all (meaning that if you try to *call* the node this way node(some\_arguments) this will call .find\_all() with the arguments).

```
In [12]: red = RedBaron("a = b")In [13]: red.find_all("NameNode")
Out[13]:
0 \qquad a1 b
In [14]: red.find_all("name")
Out[14]:
0 a
1 b
In [15]: red.findAll("name")
Out[15]:
0 a
1 b
In [16]: red.findAll("name", value="b")
Out[16]: 0 b
In [17]: red("name", value="b")
Out[17]: 0 b
```
.find\_all() also supports the option recursive=False.

### **7.4.3 Advanced querying**

.find() and .find\_all() offer more powerful comparison mean than just equality comparison.

#### **Callable (lambda)**

Instead of passing a string to test properties of the identifier of a node, you can pass a callable, like a lambda. It will receive the value as first argument:

```
In [18]: red = RedBaron("a = [1, 2, 3, 4]")
In [19]: red.find("int", value=lambda value: int(value) \frac{8}{2} == 0)
Out[19]: 2
In [20]: red.find_all("int", value=lambda value: int(value) % 2 == 0)
Out[20]:
0 2
1 4
In [21]: red.find(lambda identifier: identifier == "comma")
Out[21]: ,
In [22]: red.find_all(lambda identifier: identifier == "comma")
Out[22]:
0 \qquad ,1 ,
2 \rightarrow
```
#### **Regex**

Instead of passing a string to test properties of a node, you can pass a compiled regex:

```
In [23]: import re
In [24]: red = RedBaron("abcd = plop + pouf")
In [25]: red.find("name", value=re.compile("^p"))
Out[25]: plop
In [26]: red.find_all("name", value=re.compile("^p"))
Out[26]:
0 plop
1 pouf
In [27]: red.find(re.compile("^n"))
Out[27]: abcd
In [28]: red.find_all(re.compile("^n"))
Out[28]:
0 abcd
1 plop
2 pouf
```
Having to compile regex is boring, so you can use this shorthand syntax instead (prefixing a string with "re:"):

```
In [29]: red = RedBaron("abcd = plop + pouf")
In [30]: red.find("name", value="re:^p")
Out[30]: plop
In [31]: red.find_all("name", value="re:^p")
Out[31]:
0 plop
1 pouf
```

```
In [32]: red.find("re: \hat{n}")
Out[32]: abcd
In [33]: red.find_all("re:^n")
Out[33]:
0 abcd
1 plop
2 pouf
```
#### **Globs**

Same than in a shell, you can use globs by prefixing the string with "g:":

```
In [34]: red = RedBaron("abcd = plop + pouf")
In [35]: red.find("name", value="g: p*")
Out[35]: plop
In [36]: red.find_all("name", value="g:p*")
Out[36]:
0 plop
1 pouf
In [37]: red.find("g:n*")
Out[37]: abcd
In [38]: red.find\_all("g:n*")Out[38]:
0 abcd
1 plop
2 pouf
```
In the background, the comparison is done using the [fnmatch](https://docs.python.org/2/library/fnmatch.html#fnmatch.fnmatch) module of the standard lib.

#### **List or tuple**

You can pass a list as a shorthand to test if the tested attribute is in any of the member of the list/tuple:

```
In [39]: red = RedBaron("foo\nbar\nbaz")
In [40]: red.find("name", value=["foo", "baz"])
Out[40]: foo
In [41]: red.find("name", value=("foo", "baz"))
Out[41]: foo
In [42]: red("name", value=["foo", "baz"])
Out[42]:
0 foo
1 baz
In [43]: red("name", value=("foo", "baz"))
Out[43]:
```
0 foo 1 baz

```
In [44]: red = RedBaron("1\nstuff\n'string'\n")
In [45]: red.find(["int", "string"])
Out[45]: 1
In [46]: red(["int", "string"])
Out[46]:
0 1
1 'string'
```
#### **\*args and default value**

You can also pass as many callable as args (without giving it a key) as you want, those callables will receive the node itself as first argument (and must return a value that will be tested as a boolable):

```
In [47]: red = RedBaron("a = [1, 2, 3, 4]")
In [48]: red.find("int", lambda node: int(node.value) \frac{1}{6} 2 == 0)
Out[48]: 2
In [49]: red.find_all("int", lambda node: int(node.value) % 2 == 0)
Out[49]:
0 2
1 4
In [50]: red.find("int", lambda node: int(node.value) % 2 == 0, lambda node: int(node.
\rightarrowvalue) == 4)
Out[50]: 4
```
To ease the usage of RedBaron in ipython (and in general), you can pass any of the previous testing methods (except the lambda) as the first argument of \*args, it will be tested against the default testing attribute which is the "value" attribute by default. This mean that: red.find("name", "foo") is the equivalent of red.find("name", value="foo").

If the default tested attribute is different, it will be shown in . help(). For now, the 2 only cases where this happens is on class node and funcdef node where the attribute is "name".

```
In [51]: red = RedBaron("foo\ndef bar(): pass\nbaz\ndef badger(): pass")
In [52]: red.find("name", "baz")
Out[52]: baz
In [53]: red.find("def", "bar")
Out[53]: def bar(): pass
In [54]: red.find("def").help()
DefNode()
  # identifiers: def, def_, defnode, funcdef, funcdef_
  # default test value: name
  async=False
  name='bar'
  return_annotation ->
```

```
None
decorators ->
arguments ->
value ->
  * PassNode()
      # identifiers: pass, pass_, passnode
```
#### **Next**

To learn how to modify stuff in RedBaron read *[Modifying](#page-41-0)*.

# <span id="page-41-0"></span>**7.5 Modifying**

### **7.5.1 Principle**

When it comes to modifying the tree, the normal classical way would tell you to use the RedBaron nodes constructors, like this:

```
In [1]: from redbaron import RedBaron, NameNode
In [2]: red = RedBaron("a = 1")In [3]: red[0].value
Out[3]: 1
In [4]: red[0].value = NameNode({'first_formatting': [{'type': 'space', 'value': ' '}
˓→], 'value': '+', 'second_formatting': [{'type': 'space', 'value': ' '}], 'second': {
˓→'section': 'number', 'type': 'int', 'value': '1'}, 'type': 'binary_operator', 'first
˓→': {'section': 'number', 'type': 'int', 'value': '1'}})
In [5]: red
Out[5]: 0 a = 1 + 1
```
As you can see, this is totally impracticable. So, to solve this problem, RedBaron adopt a simple logic: you already know how to code in python, so, just send python code in form of a string, RedBaron will takes care or parsing and injecting it into its tree. This give an extremely simple and intuitive API:

```
In [6]: red = RedBaron("a = 1")
In [7]: red[0].value
Out[7]: 1
In [8]: red[0].value = "1 + 1"In [9]: red
Out[9]: 0 a = 1 + 1
```
The details on how you can modify every nodes can be found here: *[Nodes References Page](#page-72-0)*.

### **7.5.2 Code block modifications**

The modification of python code block (like the body of a function or a while loop) is also possible this way. RedBaron will takes care for you or formatting you input the right way (adding surrounding blank lines and settings the correct indentation for the every line).

Example:

```
In [10]: red = RedBaron("while True: pass")
In [11]: red[0].value = "plop"In [12]: red
Out[12]:
0 while True:
       plop
In [13]: red[0].value = " this_will_be_correctly_indented"
In [14]: red
Out[14]:
0 while True:
       this_will_be_correctly_indented
```
You have the full list of cases handled on this page: *[Nodes References Page](#page-72-0)*.

### **7.5.3 Details**

As you might have already noticed, you can set attributes of a node with a string or a RedBaron node. This is also possible by directly passing FST.

Here is an IPython session illustrating all the possibilities (be sure to have read the "node structures" in basics to understand what is happening):

```
In [15]: from redbaron import RedBaron
In [16]: red = RedBaron("a = b")
```
#### **Data attribute, no parsing**

```
In [17]: red.name.help()
NameNode()
 # identifiers: name, name_, namenode
 value='a'
In [18]: red.name.value = "something_else"
In [19]: red
Out[19]: 0 something_else = b
```
**Node attribute with a string: parsing with RedBaron**

```
In [20]: red[0].help()
AssignmentNode()
 # identifiers: assign, assignment, assignment_, assignmentnode
 operator=''
 target ->
  NameNode()
     # identifiers: name, name_, namenode
     value='something_else'
 annotation ->
   None
 value ->
   NameNode()
     # identifiers: name, name_, namenode
     value='b'
In [21]: red[0].value = 42 * pouet"
In [22]: red
Out[22]: 0 something_else = 42 * pouet
```
#### **Node attribute with FST data: transformation into RedBaron objects**

```
In [23]: red[0].value = {\lceil "type": "name", "value": "power" }In [24]: red
Out[24]: 0 something else = pouet
```
#### **List attribute with a string: parsing with RedBaron**

```
In [25]: red = RedBaron("[1, 2, 3]")In [26]: red[0].help()
ListNode()
 # identifiers: list, list_, listnode
 value ->
    * IntNode()
       # identifiers: int, int_, intnode
       value='1'
    * IntNode()
        # identifiers: int, int_, intnode
        value='2'
    * IntNode()
        # identifiers: int, int_, intnode
        value='3'
In [27]: red[0].value = "caramba"In [28]: red
Out[28]: 0 [caramba]
In [29]: red[0].value = "4, 5, 6"
```
**In [30]:** red **Out[30]:** 0 [4, 5, 6]

**List node attribute with FST: transformation into RedBaron objects**

```
In [31]: red[0].value = {\text{ "type"} : \text{ "name"} , "value": \text{ "pouet"} } }In [32]: red
Out[32]: 0 [pouet]
In [33]: red[0].value = [{"type": "name", "value": "pouet"}]
In [34]: red
Out[34]: 0 [pouet]
```
**List node attribute with mixed content: parsing/transformation depending of the context**

```
In [35]: red[0].value = [{"type": "name", "value": "pouet"}, {"type": "comma", "first_
˓→formatting": [], "second_formatting": []}, "pouet ,", NameNode({"type": "name",
˓→"value": "plop"})]
In [36]: red
Out[36]: 0 [pouet,pouet ,plop]
```
### **7.5.4 Auto assignment of .parent and .on\_attribute**

When you modify an attribute of a node or a node list, RedBaron will take care of setting the .parent value of the new attribute to the corresponding node.

This will be done if you set the attribute value using either a string, a fst node, an instance of a node or a node list.

The same is done for .on\_attribute.

#### **Next**

To learn how to work with list of things in RedBaron read *[Proxy List](#page-44-0)*.

# <span id="page-44-0"></span>**7.6 Proxy List**

### **7.6.1 Problem**

For a python developer, the list [1, 2, 3] has 3 members, which is true in the python world, but in the "source" code modification" world, this list has 5 elements because you have to count the 2 commas. Indeed each comma needs to be taken into account separately because they can have a different formatting.

This makes things quite annoying to deal with because you have to think about the formatting too! For example, if you want to append an item to a list, you need to take care of a lot of details:

- if the list is empty you don't have to put a comma
- otherwise yes
- but wait, what happens if there is a trailing comma?
- also, what to do if the list is declared in an indented way (with  $"\n\$  " after every comma for example)?
- $\bullet$  etc...

And that's only for a comma separated list of things: you also have the same formatting details to care about for dot separated lists (e.g.  $a.b.c$ ).  $d[plop]$  and endl separated lists (a python code block, or you whole source file).

You don't want to have to deal with this.

### **7.6.2 Solution**

To avoid you to deal with all this boring low level details, RedBaron implements "proxy lists". This abstraction gives you the impression that the list of things you are dealing with behave the same way than in the python world while taking care of all the low level formatting details.

The "proxy lists" has the same API than a python list so they should be really intuitive to use.

For example:

```
In [1]: red = RedBaron("[1, 2, 3]")
In [2]: red[0].value.append("42")
In [3]: red
Out[3]: 0 [1, 2, 3, 42]
In [4]: del red[0].value[2]
In [5]: red
Out[5]: 0 [1, 2, 42]
```
There are, for now, 4 kind of proxy lists:

- CommaProxyList which handles comma separated lists
- DotProxyList which handles atomtrailers (those kind of constructions: a.b[plop].c())
- LineProxyList which handles lines of code (like the body of a function or the whole source code)
- DecoratorLineProxyList which handles lists of decorators (they are nearly the same as LineProxyList)

Be aware that the proxy list are set on the attribute that is a list, not on the node holding the list. See the 'value' attribute access in the examples below.

#### **7.6.3 Usage**

As said, proxy lists have the exact same API than python lists (at the exception that they don't implement the sort and reverse methods). Every method accepts as input the same inputs that you can use to modify a node in RedBaron. This means that you can pass a string containing source code, an FST or a RedBaron node.

Here is a session demonstrating every method of a proxy list:

**In [6]:** red = RedBaron(" $[1, 2, 3]$ ")

Please refer to [python list documentation](https://docs.python.org/2/tutorial/datastructures.html) if you want to know the exact behavior or those methods (or [send a patch](https://github.com/PyCQA/redbaron) to improve this documentation).

#### **append**

```
In [7]: red
Out[7]: 0 [1, 2, 3]
In [8]: red[0].value.append("plop")
In [9]: red
Out[9]: 0 [1, 2, 3, plop]
In [10]: red[0].value
Out[10]:
0 1
1 2
2 3
3 plop
```
**insert**

```
In [11]: red
Out[11]: 0 [1, 2, 3, plop]
In [12]: red[0].value.insert(1, "42")
In [13]: red
Out[13]: 0 [1, 42, 2, 3, plop]
In [14]: red[0].value
Out[14]:
0 1
1 42
2 2
3 3
4 plop
```
#### **extend**

```
In [15]: red
Out[15]: 0 [1, 42, 2, 3, plop]
In [16]: red[0].value.extend(["pif", "paf", "pouf"])
In [17]: red
Out[17]: 0 [1, 42, 2, 3, plop, pif, paf, pouf]
In [18]: red[0].value
Out[18]:
```
**pop**

```
In [19]: red
Out[19]: 0 [1, 42, 2, 3, plop, pif, paf, pouf]
In [20]: red[0].value.pop()
In [21]: red
Out[21]: 0 [1, 42, 2, 3, plop, pif, paf]
In [22]: red[0].value
Out[22]:
0 1
1 42
2 2
3 3
4 plop
5 pif
6 paf
In [23]: red[0].value.pop(3)
In [24]: red
Out[24]: 0 [1, 42, 2, plop, pif, paf]
In [25]: red[0].value
Out[25]:
\begin{matrix} 0 && 1 \end{matrix}1 42
2 2
3 plop
4 pif
5 paf
```
**\_\_getitem\_\_**

```
In [26]: red
Out[26]: 0 [1, 42, 2, plop, pif, paf]
In [27]: red[0].value
Out[27]:
0 1
1 42
2 2
```

```
3 plop
4 pif
5 paf
In [28]: red[0].value[2]
Out[28]: 2
```
**\_\_setitem\_\_**

```
In [29]: red
Out[29]: 0 [1, 42, 2, plop, pif, paf]
In [30]: red[0].value[2] = "1 + 1"In [31]: red
Out[31]: 0 [1, 42, 1 + 1, plop, pif, paf]
In [32]: red[0].value
Out[32]:
0 1
1 42
2 \t1 + 13 plop
4 pif
5 paf
```
#### **remove**

```
In [33]: red
Out[33]: 0 [1, 42, 1 + 1, plop, pif, paf]
In [34]: red[0].value.remove(red[0].value[2])
In [35]: red
Out[35]: 0 [1, 42, plop, pif, paf]
In [36]: red[0].value
Out[36]:
0 1
1 42
2 plop
3 pif
4 paf
```
**index**

```
In [37]: red
Out[37]: 0 [1, 42, plop, pif, paf]
In [38]: red[0].value
Out[38]:
```
0 1 1 42 2 plop 3 pif 4 paf **In [39]:** red[0].value.index(red[0].value[2]) **Out[39]:** 2

**count**

```
In [40]: red
Out[40]: 0 [1, 42, plop, pif, paf]
In [41]: red[0].value
Out[41]:
0 1
1 42
2 plop
3 pif
4 paf
In [42]: red[0].value.count(red[0].value[2])
Out[42]: 1
```
#### **len**

```
In [43]: red
Out[43]: 0 [1, 42, plop, pif, paf]
In [44]: red[0].value
Out[44]:
0 1
1 42
2 plop
3 pif
4 paf
In [45]: len(red[0].value)
Out[45]: 5
```
**\_\_delitem\_\_**

```
In [46]: red
Out[46]: 0 [1, 42, plop, pif, paf]
In [47]: del red[0].value[2]
In [48]: red
Out[48]: 0 [1, 42, pif, paf]
```

```
In [49]: red[0].value
Out[49]:
0 1
1 42
2 pif
3 paf
```
**in**

```
In [50]: red
Out[50]: 0 [1, 42, pif, paf]
In [51]: red[0].value[2] in red[0].value
Out[51]: False
```
**\_\_iter\_\_**

```
In [52]: red
Out[52]: 0 [1, 42, pif, paf]
In [53]: for i in red[0].value:
  ....: print(i.dumps())
  ....:
1
42
pif
paf
```
**\_\_getslice\_\_**

```
In [54]: red
Out[54]: 0 [1, 42, pif, paf]
In [55]: red[0].value
Out[55]:
0 1
1 42
2 pif
3 paf
In [56]: red[0].value[2:4]
Out[56]:
0 pif
1 paf
```
**\_\_setslice\_\_**

```
In [57]: red
Out[57]: 0 [1, 42, pif, paf]
```

```
In [58]: red[0].value[2:4] = ['1 + 1", "a", "b", "c"]In [59]: red
Out [59]: 0 [1, 42, 1 + 1, a, b, c]
In [60]: red[0].value
Out[60]:
0 1
1 42
2 1 + 1
3 a
4 b
5 c
```
**\_\_delslice\_\_**

```
In [61]: red
Out [61]: 0 \quad [1, 42, 1 + 1, a, b, c]In [62]: red[0].value[2:5]
Out[62]:
0 \t1 + 11 a
2 b
In [63]: del red[0].value[2:5]
In [64]: red
Out[64]: 0 [1, 42, c]
In [65]: red[0].value
Out[65]:
0 1
1 42
2 c
```
# **7.6.4 Access the unproxified node list**

The unproxified node list is stored under the attribute node\_list of the proxy list. Be aware that, for now, the proxy won't detect if you directly modify the unproxified node list, this will cause bugs if you modify the unproxified list then use the proxy list directly. So, for now, only use one or the other.

```
In [66]: red = RedBaron("[1, 2, 3]")
In [67]: red[0].value.node_list
Out[67]:
0 1
1 ,
2 2
3 ,
4 3
```

```
In [68]: red[0].value
Out[68]:
0 1
1 2
2 3
```
# **7.6.5 Omitting ".value"**

For convenience, and because this is a super common typo error, if a node has a proxy list on its .value attribute, you can omit to access it and the method access will be automatically redirect to it.

This means that the 2 next lines are equivalent:

```
In [69]: red[0]
Out[69]: [1, 2, 3]
In [70]: red[0].value.append("plop")
In [71]: red[0].append("plop")
```
### **7.6.6 CommaProxyList**

CommaProxyList is the most generic and most obvious proxy list, all the examples above are made using it.

It is used everywhere where values are separated by commas.

# **7.6.7 DotProxyList**

DotProxyList is nearly as generic as the CommaProxyList. The specific case of a DotProxyList is that it is intelligent enough to not add a "." before a "call" ((a, b=c,  $\star d$ ,  $\star \star e$ )) or a "getitem" ([foobar]).

```
In [72]: red = RedBaron("a.b(c).d[e]")In [73]: red[0].value
Out[73]:
0 a
1 b
2 (c)
3 d
4 [e]
In [74]: red[0].extend(["[stuff]", "f", "(g, h)"])
In [75]: red[0]
Out[75]: a.b(c).d[e][stuff].f(g, h)
In [76]: red[0].value
Out[76]:
0 a
1 b
2 (c)
3 d
```

```
4 [e]
5 [stuff]
6 f
7 (g, h)
```
It is used everywhere where values are separated by ".".

You can see a complete example with a DotProxyList, like for the CommaProxyList, here: dotproxylist.

# **7.6.8 LineProxyList**

LineProxyList is used to handle lines of code, it takes care to place the correct endl node between and to set the correct indentation and not to break the indentation of the next block (if there is one).

One particularity of LineProxyList is that it shows you explicitly the empty line (while other proxy lists never show you formatting). This is done because you'll often want to be able to manage those blank lines because you want to put some space in your code or separate group of lines.

```
In [77]: red = RedBaron("while 42:\n stuff\n other_stuff\n\n there_is_an_
˓→empty_line_before_me")
In [78]: red
Out[78]:
0 while 42:
        stuff
        other_stuff
        there_is_an_empty_line_before_me
In [79]: red[0].value
Out[79]:
0 stuff
1 other_stuff
2 \mathbf{v} \setminus \mathbf{n}3 there_is_an_empty_line_before_me
In [80]: red[0].append("plouf")
In [81]: red
Out[81]:
0 while 42:
        stuff
        other_stuff
        there_is_an_empty_line_before_me
        plouf
In [82]: red[0].value
Out[82]:
0 stuff
1 other_stuff
2 \ln '
3 there_is_an_empty_line_before_me
4 plouf
```
You can see a complete example with a LineProxyList, like for the CommaProxyList, here: lineproxylist.

### **7.6.9 DecoratorLineProxyList**

A DecoratorLineProxyList is exactly the same as a LineProxyList except it has a small modification to indent decorators correctly. Just think of it as a simple LineProxyList and everything will be fine.

*Don't forget to add the :file:'@' when you add a new decorator (omitting it will raise an exception)*.

Example:

```
In [83]: red = RedBaron("@plop\ndef stuff():\n pass\n")
In [84]: red
Out[84]:
0 @plop
    def stuff():
       pass
In [85]: red[0].decorators.append("@plouf")
In [86]: red[0].decorators
Out[86]:
0 @plop
1 @plouf
In [87]: red
Out[87]:
0 @plop
   @plouf
    def stuff():
       pass
```
#### **Next**

To learn about various helpers and features in RedBaron, read *[Other](#page-54-0)*. Be sure to check the .replace() method on that page as it can be very useful.

# <span id="page-54-0"></span>**7.7 Other**

List of other features of RedBaron.

### <span id="page-54-1"></span>**7.7.1 .parent**

Every node and node list have a .parent attribute that points to the parent node or node list. If the node doesn't have a parent node (for example the node list returned when constructing a new instance using the RedBaron class), the parent attribute is set at None. A new node or node list created using .copy() always have its parent attribute set at None.

The attribute on which the node is assigned on the parent node is store in the on\_attribute attribute. on\_attribute is set at "root" if the parent is a RedBaron instance.

```
In [1]: red = RedBaron("a = 1 + \text{caramba}")
In [2]: red.help()
0 -----------------------------------------------------
AssignmentNode()
 # identifiers: assign, assignment, assignment_, assignmentnode
 operator=''
 target ->
   NameNode()
      # identifiers: name, name_, namenode
     value='a'
  annotation ->
   None
  value ->
   BinaryOperatorNode()
      # identifiers: binary_operator, binary_operator,,
˓→binaryoperatornode
     value='+'
     first ->
       IntNode() ...
      second ->
       NameNode() ...
In [3]: red.parent
In [4]: red.on_attribute
In [5]: red[0].parent
Out [5]: 0 a = 1 + caramba
In [6]: red[0].on_attribute
Out[6]: 'root'
In [7]: red[0].target.parent
Out [7]: a = 1 + \text{caramba}In [8]: red[0].target.on_attribute
Out[8]: 'target'
In [9]: red[0].value.parent
Out[9]: a = 1 + caramba
In [10]: red[0].value.on_attribute
Out[10]: 'value'
In [11]: red[0].value.first.parent
Out[11]: 1 + caramba
In [12]: red[0].value.first.on_attribute
Out[12]: 'first'
```
# **7.7.2 .parent\_find()**

A helper method that allow you to do the equivalent of the .find() method but in the chain of the parents of the node. This is the equivalent of doing: while node has a parent: if node.parent match query: return node.parent, else: node = node.parent. It returns None if no parent match the query.

```
In [13]: red = RedBaron("def a():\ln with b:\ln def c():\ln pass")
In [14]: red.help()
0 -----------------------------------------------------
DefNode()
 # identifiers: def, def_, defnode, funcdef, funcdef_
  # default test value: name
 async=False
  name='a'
  return_annotation ->
   None
  decorators ->
  arguments ->
  value ->
    * WithNode()
        # identifiers: with, with_, withnode
        async=False
        contexts ->
          * WithContextItemNode() ...
        value ->
          * DefNode() ...
In [15]: r = red.pass_
In [16]: r
Out[16]: pass
In [17]: r.parent
Out[17]:
def c():
            pass
In [18]: r.parent_find('def')
Out[18]:
def c():
            pass
In [19]: r.parent_find('def', name='a')
Out[19]:
def a():
    with b:
        def c():
            pass
In [20]: r.parent_find('def', name='dont_exist')
```
# **7.7.3** .next .previous .next recursive .previous recursive .next generator() .previ**ous\_generator()**

In a similar fashion, nodes have a .next and .previous attributes that point to the next or previous node if the node is located in a node list. They are set at None if there is not adjacent node or if the node is not in a node list. A node list will never have a .next or .previous node, so those attributes will always be set at None.

Nodes also have a .next\_generator() and .previous\_generator() if you want to iterate on the neighbours of the node.

Nodes have also a .next\_recursive and .previous\_recursive attribute. It is similar to the non recursive

function but differ in the fact that, when using . next recursive on a node at the end of the list, it points to the first adjacent node that exist in the parent hierarchy.

```
In [21]: red = RedBaron("[1, 2, 3]; a = 1")
In [22]: list = red[0]
In [23]: print(list.next)
;
In [24]: list.help()
ListNode()
 # identifiers: list, list_, listnode
  value ->
    * IntNode()
        # identifiers: int, int_, intnode
        value='1'
    * IntNode()
        # identifiers: int, int_, intnode
        value='2'
    * IntNode()
        # identifiers: int, int_, intnode
        value='3'
In [25]: assign = red[2]
In [26]: assign.help()
AssignmentNode()
  # identifiers: assign, assignment, assignment_, assignmentnode
  operator=''
  target ->
    NameNode()
      # identifiers: name, name_, namenode
      value='a'
  annotation ->
   None
  value ->
    IntNode()
      # identifiers: int, int_, intnode
      value='1'
In [27]: list.value[2].help(deep=1)
IntNode()
  # identifiers: int, int_, intnode
  value='3'
```
# **7.7.4 .next\_intuitive/.previous\_intuitive**

Due to its tree nature, navigating in the FST might not behave as the user expect it. For example: doing a .next on a TryNode will not return the first ExceptNode (or FinallyNode) but will return the node after the try-exceptselse-finally node because it is a full node in itself in the FST.

See for yourself:

**In [28]:** red = RedBaron("try:**\n** pass**\n**except:**\n** pass**\n**after")

```
In [29]: red.try_
Out[29]:
try:
   pass
except:
   pass
In [30]: red.try_.next
Out[30]: after
In [31]: red.help()
0 -----------------------------------------------------
TryNode()
 # identifiers: try, try_, trynode
 else ->
   None
 finally ->
   None
 value ->
    * PassNode()
        # identifiers: pass, pass_, passnode
 excepts ->
   * ExceptNode()
       # identifiers: except, except_, exceptnode
       delimiter=''
       exception ->
         None
       target ->
         None
       value ->
         * PassNode() ...
1 -----------------------------------------------------
NameNode()
 # identifiers: name, name_, namenode
 value='after'
```
To solve this issue .next\_intuitive and .previous\_intuitive have been introduced:

```
In [32]: red
Out[32]:
0 try:
       pass
    except:
       pass
1 after
In [33]: red.try_.next_intuitive
Out[33]:
except:
   pass
In [34]: red.try_.next_intuitive.next_intuitive
Out[34]: after
```
This also applies to IfNode, ElifNode, ElseNode, ForNode and WhileNode (both of the last one can have an else statement). This also works coming from nodes outsides of those previous nodes.

```
In [35]: red = RedBaron("before\nif a:\n pass\nelif b:\n pass\nelse:\n
                                                                               ц.
˓→pass\nafter")
In [36]: red
Out[36]:
0 before
1 if a:
       pass
   elif b:
       pass
   else:
       pass
2 after
In [37]: red[1].help()
IfelseblockNode()
 # identifiers: ifelseblock, ifelseblock_, ifelseblocknode
 value ->
   * IfNode()
       # identifiers: if, if_, ifnode
       test ->
         NameNode() ...
       value ->
         * PassNode() ...
    * ElifNode()
       # identifiers: elif, elif_, elifnode
       test ->
         NameNode() ...
       value ->
         * PassNode() ...
    * ElseNode()
       # identifiers: else, else_, elsenode
       value ->
         * PassNode() ...
In [38]: red[1]
Out[38]:
if a:
   pass
elif b:
   pass
else:
  pass
In [39]: red.if_.next
Out[39]:
elif b:
  pass
In [40]: red.if_.next_intuitive
Out[40]:
elif b:
   pass
In [41]: red.if_.next_intuitive.next_intuitive
```
For IfNode, ElifNode and ElseNode inside an IfelseblockNode:

```
Out[41]:
else:
   pass
In [42]: red.if_.next_intuitive.next_intuitive.next_intuitive
Out[42]: after
In [43]: red.if_.next_intuitive.next_intuitive.next_intuitive.next_intuitive
```
Warning: There is a subtlety: IfelseblockNode is unaffected by this behavior: you have to use next\_intuitive or previous\_intuitive on IfNode, ElifNode and ElseNode inside IfelseblockNode.

But, if you do a next\_intuitive or previous\_intuitive or a node around IfelseblockNode it will jump to the first or last node inside the IfelseblockNode.

See this example

```
In [44]: red = RedBaron("before\nif a:\n pass\nelif b:\n pass\nelse:\n
˓→pass\nafter")
In [45]: red[1].ifelseblock.next_intuitive # similar to .next
Out[45]: after
In [46]: red[1].ifelseblock.next.previous # this is the IfelseblockNode
Out[46]:
if a:
   pass
elif b:
  pass
else:
   pass
In [47]: red[1].ifelseblock.next.previous_intuitive # this is the ElseNode
Out[47]:
else:
   pass
In [48]: red[1].ifelseblock.previous.next # this is the IfelseblockNode
Out[48]:
if a:
   pass
elif b:
   pass
else:
   pass
In [49]: red[1].ifelseblock.previous.next_intuitive # this is the IfNode
Out[49]:
if a:
   pass
```
For ForNode:

```
In [50]: red = RedBaron("for a in b:\n pass\nelse:\n pass\nafter")
In [51]: red
Out[51]:
0 for a in b:
      pass
   else:
       pass
1 after
In [52]: red[0].help()
ForNode()
 # identifiers: for, for_, fornode
 async=False
 iterator ->
   NameNode()
     # identifiers: name, name_, namenode
     value='a'
 target ->
   NameNode()
     # identifiers: name, name_, namenode
     value='b'
 else ->
   ElseNode()
     # identifiers: else, else_, elsenode
     value ->
       * PassNode() ...
 value ->
   * PassNode()
       # identifiers: pass, pass_, passnode
In [53]: red.for_
Out[53]:
for a in b:
   pass
else:
   pass
In [54]: red.for_.next
Out[54]: after
In [55]: red.for_.next_intuitive
Out[55]:
else:
   pass
In [56]: red.for_.next_intuitive.next_intuitive
Out[56]: after
```
For WhileNode:

```
In [57]: red = RedBaron("while a:\n pass\nelse:\n pass\nafter")
In [58]: red
Out[58]:
0 while a:
```

```
pass
   else:
        pass
1 after
In [59]: red[0].help()
WhileNode()
 # identifiers: while, while_, whilenode
 test ->
   NameNode()
     # identifiers: name, name_, namenode
     value='a'
 else ->
   ElseNode()
      # identifiers: else, else_, elsenode
     value ->
       * PassNode() ...
 value ->
   * PassNode()
        # identifiers: pass, pass_, passnode
In [60]: red.while_
Out[60]:
while a:
  pass
else:
   pass
In [61]: red.while_.next
Out[61]: after
In [62]: red.while_.next_intuitive
Out[62]:
else:
   pass
In [63]: red.while_.next_intuitive.next_intuitive
Out[63]: after
```
# **7.7.5 .root**

Every node have the .root attribute (property) that returns the root node in which this node is located:

```
In [64]: red = RedBaron("def a(): return 42")
In [65]: red.int_
Out[65]: 42
In [66]: assert red.int_.root is red
```
#### <span id="page-63-1"></span>**7.7.6 .index\_on\_parent**

Every node have the .index\_on\_parent attribute (property) that returns the index at which this node is store in its parent node list. If the node isn't stored in a node list, it returns None. If the node is stored in a proxy list (*[Proxy](#page-44-0) [List](#page-44-0)*), it's the index in the proxy list that is returned. to get the unproxified index use *[.index\\_on\\_parent\\_raw](#page-63-0)*.

```
In [67]: red = RedBaron("a = [1, 2, 3]")
In [68]: red[0].value.value
Out[68]:
0 1
1 2
2 3
In [69]: red[0].value.value[2]
Out[69]: 3
In [70]: red[0].value.value[2].index_on_parent
Out[70]: 2
In [71]: red[0].value
Out[71]: [1, 2, 3]
In [72]: red[0].value.index_on_parent
```
#### <span id="page-63-0"></span>**7.7.7 .index\_on\_parent\_raw**

Same as *[.index\\_on\\_parent](#page-63-1)* except that it always return the unproxified whether the node is stored in a proxy list or not.

```
In [73]: red = RedBaron("a = [1, 2, 3]")
In [74]: red[0].value.value.node_list
Out[74]:
0 1
1 ,
2 2
3 ,
4 3
In [75]: red[0].value.value.node_list[2]
Out[75]: 2
In [76]: red[0].value.value.node_list[2].index_on_parent_raw
Out[76]: 2
```
### **7.7.8 .filtered()**

Node list comes with a small helper function: . filtered () that returns a tuple containing the "significant" node (nodes that aren't comma node, dot node, space node or endl node).

```
In [77]: red = RedBaron("[1, 2, 3]")In [78]: red[0].value
Out[78]:
```

```
0 1
1 2
2 3
In [79]: red[0].value.filtered()
Out[79]: (1, 2, 3)
```
Note: the fact that it's a tuple that is returned will probably evolve in the future into a node list proxy or something like that, I just don't have the time to do something better right now.

# **7.7.9 .indentation**

Every node has the property .indentation that will return the indentation level of the node:

```
In [80]: red = RedBaron("while a:\n \begin{cases}\nn \quad \text{pass} \\
n\end{cases}In [81]: red[0].indentation
Out[81]: ''
In [82]: red[0].test.indentation
Out[82]: ''
In [83]: red.pass_.indentation
Out[83]: ' '
In [84]: red = RedBaron("while a: pass")
In [85]: red.pass_.indentation
Out[85]: ''
```
### **7.7.10 .increase\_indentation() and .decrease\_indentation()**

Those 2 methods allow you to change the indentation of a part of the tree. They expect the number of spaces to add or to remove as first argument.

```
In [86]: red = RedBaron("def a():\ln if plop:\ln pass")
In [87]: red
Out[87]:
0 def a():
       if plop:
           pass
In [88]: red[0].value.increase_indentation(15)
In [89]: red
Out[89]:
0 def a():
                      if plop:
                          pass
```

```
In [90]: red[0].value.decrease_indentation(15)
In [91]: red
Out[91]:
0 def a():
        if plop:
            pass
```
# **7.7.11 .to\_python()**

Warning: Since RedBaron calls ast.literal\_eval it can only parse the python code parsed by the python version you are using.

For example if you are using a python version inferior to 3.6, *to\_python* will crash on *100\_000* because it is only supported since python 3.6

This method safely evaluate the current selected nodes. It wraps [ast.literal\\_eval,](https://docs.python.org/2/library/ast.html#ast.literal_eval) therefor, and for security reasons, it only works on a subset of python: numbers, strings, lists, dicts, tuples, boolean and None. Of course, using this method on a list/dict/tuple containing values that aren't listed here will raise a ValueError.

```
In [92]: RedBaron ("42") [0].value # string
Out[92]: '42'
In [93]: RedBaron("42")[0].to_python() # python int
Out[93]: 42
In [94]: RedBaron("'a' 'b'")[0].dumps()
Out[94]: "'a' 'b'"
In [95]: RedBaron("'a' 'b'")[0].to_python()
Out[95]: 'ab'
In [96]: RedBaron("u'unicode string'")[0].to_python()
Out[96]: u'unicode string'
In [97]: RedBaron("[1, 2, 3]")[0].to_python()
Out[97]: [1, 2, 3]
In [98]: RedBaron("(1, 2, 3)")[0].to_python()
Out[98]: (1, 2, 3)
In [99]: RedBaron("{'foo': 'bar'}")[0].to_python()
Out[99]: {'foo': 'bar'}
In [100]: RedBaron("False")[0].to_python()
Out[100]: False
In [101]: RedBaron("True")[0].to_python()
Out[101]: True
In [102]: print(RedBaron("None")[0].to_python())
None
```
#### **7.7.12 .path()**

Every node has a path() method that will return a Path object to it. Every path object has a .node attribute that point to the node and a .to\_baron\_path that returns a [Baron Path namedtuple.](https://baron.pycqa.org/en/latest/#locate-a-node)

```
In [103]: red = RedBaron("while a:\n\begin{cases}\nn\end{cases} pass")
In [104]: red.pass_
Out[104]: pass
In [105]: path = red.pass_.path()
In [106]: path
Out[106]: <Path(PassNode(pass) @ [0, 'value', 1]) object at 140486230578512>
In [107]: path.node
Out[107]: pass
In [108]: path.to_baron_path()
Out[108]: [0, 'value', 1]
```
### **7.7.13 Path class**

RedBaron provides a Path class that represent a path to a node.

```
class redbaron.Path(node)
     Holds the path to a FST node
```
Path(node): path coming from the node's root Path.from\_baron\_path(node, path): path going down the node following the given path

Note that the second argument "path" is a baron path, i.e. list of keys that can be given for example by redbaron.Path(node).to\_baron\_path()

The second form is useful when converting a path given by baron to a redbaron node

### **7.7.14 .map .filter .apply**

RedBaron nodes list have 3 helper methods .map, .filter and .apply quite similar to python builtins (except for apply). The main difference is that they return a node list instance instead of a python buildin list.

- .map takes a callable (like a lambda or a function) that receive a node as first argument, this callable is applied on every node of the node list and a node list containing the return of those applies will be returned.
- .filter works like .map but instead of returning a node list of the return of the callable, it returns a node list that contains the nodes for which the callable returned True (or something considered True in python)
- . apply works like . map but instead of returning the result of the callable, it returns to original node.

```
In [109]: red = RedBaron("[1, 2, 3]")In [110]: red('int')
Out[110]:
0 1
1 2
2 3
```

```
In [111]: red('int').map(lambda x: x.to_python() + 1)
Out[111]:
0 2
1 3
2 4
In [112]: red('int').filter(lambda x: x \cdot to\_python() \frac{1}{2} == 0)
Out [112]: 0 2
```

```
In [113]: red = RedBaron("a()\ln(\arcsin(x=y))")
In [114]: red('call')
Out[114]:
0 ()
1 ()
2 (x=y)# FIXME
# red('call').map(lambda x: x.append_value("answer=42"))
In [115]: red('call')
Out[115]:
0 ()
1 ()
2 (x=y)In [116]: red = RedBaron("a() \nb() \nc(x=y)")# FIXME
# red('call').apply(lambda x: x.append_value("answer=42"))
```
#### **7.7.15 .replace()**

. replace () is a method that allow to replace in place a node by another one. Like every operation of this nature, you can pass a string, a dict, a list of length one or a node instance.

```
In [117]: red = RedBaron("a()\ln(\arcsin(x=y))")
In [118]: red[2].replace("1 + 2")
In [119]: red
Out[119]:
0 \text{ a}()1 b()
2 \t1 + 2In [120]: red[-1].replace("plop")
In [121]: red
Out[121]:
0 \text{ a}()1 b()
2 plop
```
### **7.7.16 .edit()**

Helper method that allow to edit the code of the current node into an editor. The result is parsed and replace the code of the current node.

```
In [122]: red = RedBaron("def a(): return 42")
# should be used like this: (I can't execute this code here, obviously)
# red.return_.edit()
```
By default, the editor is taken from the variable EDITOR in the environment variables. If this variable is not present, nano is used. You can use a different editor this way: node.edit(editor="vim").

### **7.7.17 .absolute\_bounding\_box**

The absolute bounding box of a node represents its top-left and bottom-right position relative to the fst's root node. The position is given as a tuple (line, column) with **both starting at 1**.

```
In [123]: red = RedBaron("def a(): return 42")
In [124]: red.funcdef.value.absolute_bounding_box
Out[124]: BoundingBox (Position (1, 10), Position (2, 0))
```
You can also get the bounding box of "string" nodes like the left parenthesis in the example above by giving the attribute's name to the get\_absolute\_bounding\_box\_of\_attribute() method:

```
In [125]: red.funcdef.get_absolute_bounding_box_of_attribute('(')
Out[125]: BoundingBox (Position (1, 6), Position (1, 6))
```
This is impossible to do without giving the attribute's name as an argument since the left parenthesis is not a redbaron Node.

#### **7.7.18 .bounding\_box**

Every node has the bounding\_box property which holds the top-left and bottom-right position of the node. Compared to the absolute\_bounding\_box property, it assumes the node is the root node so the top-left position is always (1, 1).

```
In [126]: red = RedBaron("def a(): return 42")
In [127]: red.funcdef.value.absolute_bounding_box
Out[127]: BoundingBox (Position (1, 10), Position (2, 0))
In [128]: red.funcdef.value.bounding_box
Out[128]: BoundingBox (Position (1, 1), Position (2, 0))
```
### **7.7.19 .find\_by\_position()**

You can find which node is located at a given line and column:

```
In [129]: red = RedBaron("def a(): return 42")
In [130]: red.find_by_position((1, 5))
```

```
Out[130]: def a(): return 42
In [131]: red.find_by_position((1, 6)) # '(' is not a redbaron node
Out[131]: def a(): return 42
```
### **7.7.20 .at()**

Returns first node at specific line

```
In [132]: red = RedBaron("def a(): \n return 42")
In [133]: red.at(1) # Gives DefNode
Out[133]:
def a():
return 42
In [134]: red.at(2) # Gives ReturnNode
Out[134]: return 42
```
### **7.7.21 Node.from\_fst()**

Node.from\_fst() is a helper class method that takes an FST node and return a RedBaron node instance. Except if you need to go down at a low level or that RedBaron doesn't provide the helper you need, you shouldn't use it.

```
In [135]: from redbaron import Node
In [136]: Node.from_fst({"type": "name", "value": "a"})
Out[136]: a
```
Node.from\_fst() takes 2 optional keywords arguments: parent and on\_attribute that should respectively be RedBaron node instance (the parent node) and a string (the attribute of the parent node on which this node is stored). See *[.parent](#page-54-1)* doc for a better understanding of those 2 parameters.

```
In [137]: red = RedBaron("[1,]")In [138]: new_name = Node.from_fst({"type": "name", "value": "a"}, parent=red[0], on_
˓→attribute="value")
In [139]: red[0].value.append(new_name)
```
# **7.7.22 NodeList.from\_fst()**

Similarly to Node.from\_fst(), NodeList.from\_fst() is a helper class method that takes an FST node list and return a RedBaron node list instance. Similarly, you probably don't need to go so low level.

```
In [140]: from redbaron import NodeList
In [141]: NodeList.from_fst([{"type": "name", "value": "a"}, {'first_formatting': [],
˓→'type': 'comma', 'second_formatting': [{'type': 'space', 'value': ' '}]}, {"type":
˓→"name", "value": "b"}])
Out[141]:
```
0 a  $\mathbf 1$ 2 b

# **7.7.23 .insert\_before .insert\_after**

One thing you often wants to do is to insert things just after or before the node you've just got via query. Those helpers are here for that:

```
In [142]: red = RedBaron("foo = 42\nprint('bar')\mathbf{n}")
In [143]: red
Out[143]:
0 foo = 42
1 print('bar')
In [144]: red.print_.insert_before("baz")
In [145]: red
Out[145]:
0 foo = 42
1 baz
2 print('bar')
In [146]: red.print_.insert_after("foobar")
In [147]: red
Out[147]:
0 foo = 42
1 baz
2 print('bar')
3 foobar
```
Additionally, you can give an optional argument of fset to insert more than one line after or before:

```
In [148]: red = RedBaron("foo = 42\n{nprint('bar')\n"})
In [149]: red
Out[149]:
0 foo = 42
1 print('bar')
In [150]: red.print_.insert_before("baz", offset=1)
In [151]: red
Out[151]:
0 baz
1 foo = 42
2 print('bar')
In [152]: red[0].insert_after("foobar", offset=1)
In [153]: red
Out[153]:
0 baz
```
- $\begin{vmatrix} 1 & \text{foo} = 42 \\ 2 & \text{foobar} \\ 3 & \text{print('b)} \end{vmatrix}$ foobar
	- 3 print('bar')
# CHAPTER 8

## Reference

This is the reference page for every node type encountered in RedBaron and their specificities.

## **8.1 Nodes References Page**

## **8.2 TopClass**

## <span id="page-72-0"></span>**8.2.1 CodeBlockNode**

CodeBlockNode is a type of node that has a body composed of indented code like the DefNode or the IfNode. Great care has been taken on the SetAttr of their value so you don't have to take care about reindenting and other formatting details.

Demonstration:

```
In [1]: red = RedBaron("def function():\ln pass\ln")
In [2]: red
Out[2]:
0 def function():
       pass
In [3]: red[0].value = "stuff" # first '\n' will be added, indentation will be set
In [4]: red
Out[4]:
0 def function():
       stuff
In [5]: red[0].value = " bad_indent"
```

```
In [6]: red
Out[6]:
0 def function():
       bad_indent
In [7]: red[0].value = " some\n stuff"
In [8]: red
Out[8]:
0 def function():
       some
       stuff
```
Some for indented cases:

```
In [9]: red = RedBaron("class A:\n\begin{cases}\nn \text{def } \text{init} \\
\text{init} \\
\text{def } \text{init} \\
\text{def } \text{init} \\
\text{def } \text{init} \\
\text{def } \text{init} \\
\text{init} \\
\text{init} \\
\text{init} \\
\text{init} \\
\text{init} \\
\text{init} \\
\text{init} \\
\text{init} \\
\text{init} \\
\text{init} \\
\text{init} \\
\text{init} \\
\text{init} \\
\text{init} \\
\text{init} \\
\text{init} \\
\text{init} \\
\text{init} \\
\text{init} \\
\text{init˓→plop():\n pass")
In [10]: red.def_.value = "not_indented"
In [11]: red
Out[11]:
0 class A:
             def __init__():not_indented
             def plop():
                    pass
In [12]: red.def_.value = "\n badly_indented"
In [13]: red
Out[13]:
0 class A:
            def __init__():
                  badly_indented
             def plop():
                    pass
In [14]: red.def_.value = "some\nstuff\nfoo\nbar\n\npouet"
In [15]: red
Out[15]:
0 class A:
             def __init__():some
                    stuff
                    foo
                    bar
                    pouet
```

```
def plop():
   pass
```
## **8.3 Nodes**

## **8.3.1 ArgumentGeneratorComprehensionNode**

A node representing generator passed as an argument during a function call.

```
In [16]: RedBaron("a(x for y in z)")[0].value[1].value[0].help(deep=True)
ArgumentGeneratorComprehensionNode()
  # identifiers: argument_generator_comprehension, argument_generator_comprehension_, 
˓→argumentgeneratorcomprehension, argumentgeneratorcomprehensionnode
 result ->
   NameNode()
     # identifiers: name, name_, namenode
     value='x'
  generators ->
    * ComprehensionLoopNode()
        # identifiers: comprehension_loop, comprehension_loop_, comprehensionloop,
˓→comprehensionloopnode
       iterator ->
         NameNode()
            # identifiers: name, name_, namenode
            value='y'
        target ->
         NameNode()
            # identifiers: name, name_, namenode
            value='z'
        ifs \rightarrow
```
#### **SetAttr**

```
In [17]: red = RedBaron("a(x for y in z)")
In [18]: red
Out[18]: 0 a(x for y in z)
In [19]: red[0].value[1].value[0].result = "pouet"
In [20]: red
Out[20]: 0 a(pouet for y in z)
In [21]: red[0].value[1].value[0].generators = "for artichaut in courgette"
In [22]: red
Out[22]: 0 a(pouet for artichaut in courgette)
```
## **8.3.2 AssertNode**

A node representing the assert statement.

```
In [23]: RedBaron("assert test, message")[0].help(deep=True)
AssertNode()
 # identifiers: assert, assert, assertnode
 value ->
   NameNode()
     # identifiers: name, name_, namenode
     value='test'
 message ->
   NameNode()
     # identifiers: name, name_, namenode
     value='message'
```

```
In [24]: red = RedBaron("assert some_test")
In [25]: red
Out[25]: 0 assert some test
In [26]: red[0].value = "1 == caramba()"
In [27]: red
Out [27]: 0 assert 1 == caramba()
In [28]: red[0].message = "'foo bar'"
In [29]: red
Out[29]: 0 assert 1 == caramba(), 'foo bar'
In [30]: red[0].message = ""
In [31]: red
Out [31]: 0 assert 1 == caramba()
```
## **8.3.3 AssignmentNode**

A node representing the assign operation in python ( $f \circ \circ = \text{bar}$ ) and the "augmented" assign ( $f \circ \circ = \text{bar}$ ).

```
In [32]: RedBaron("a = b")[0].help(deep=True)
AssignmentNode()
 # identifiers: assign, assignment, assignment_, assignmentnode
 operator=''
 target ->
   NameNode()
     # identifiers: name, name_, namenode
     value='a'
 annotation ->
   None
 value ->
   NameNode()
     # identifiers: name, name_, namenode
     value='b'
In [33]: RedBaron("a += b")[0].help(deep=True)
```

```
AssignmentNode()
 # identifiers: assign, assignment, assignment_, assignmentnode
 operator='+'
 target ->
   NameNode()
     # identifiers: name, name_, namenode
     value='a'
 annotation ->
   None
 value ->
   NameNode()
     # identifiers: name, name_, namenode
     value='b'
```
#### **SetAttr**

Works as expected:

```
In [34]: red = RedBaron("a = b")In [35]: red[0].first = "caramba"
In [36]: red
Out[36]: 0 a = b
In [37]: red[0].second = "42"
In [38]: red
Out[38]: 0 a = b
```
For the operator part, expected input should work:

```
In [39]: red = RedBaron("a = b")
In [40]: red[0].operator = "+="
In [41]: red
Out[41]: 0 a += b
In [42]: red[0].operator = "+" # equivalent to '+='In [43]: red
Out[43]: 0 a += b
In [44]: red[0].operator = "-" # equivalent to '='In [45]: red
Out[45]: 0 a -= b
In [46]: red[0].operator = "=" =" # equivalent to '='In [47]: red
Out[47]: 0 a = b
In [48]: red[0].operator = */=
```

```
In [49]: red
Out[49]: 0 a /= b
In [50]: red[0].operator = "" # equivalent to !=In [51]: red
Out[51]: 0 a = b
```
## **8.3.4 AssociativeParenthesisNode**

This node represents a statement prioritised on another by being surrounded by parenthesis. For e.g., the first part of this addition:  $(1 + 1) \times 2$ .

```
In [52]: RedBaron("(foo)")[0].help(deep=True)
AssociativeParenthesisNode()
 # identifiers: associative_parenthesis, associative_parenthesis_, 
˓→associativeparenthesis, associativeparenthesisnode
 value ->
   NameNode()
     # identifiers: name, name_, namenode
     value='foo'
```
#### **SetAttr**

```
In [53]: red = RedBaron("foo)"In [54]: red
Out[54]: 0 (foo)
In [55]: red[0].value = "1 + 1"In [56]: red
Out[56]: 0 (1 + 1)
```
## <span id="page-77-0"></span>**8.3.5 AtomtrailersNode**

This node represents a combination of NameNode, *[DotNode](#page-93-0)*, *[CallNode](#page-80-0)*, *[GetitemNode](#page-101-0)* sorted in a list. For e.g.: a. b().c[d].

```
In [57]: RedBaron("a.b().c[d]")[0].help(deep=True)
AtomtrailersNode()
 # identifiers: atomtrailers, atomtrailers_, atomtrailersnode
 value ->
    * NameNode()
        # identifiers: name, name_, namenode
       value='a'
    * NameNode()
        # identifiers: name, name_, namenode
        value='b'
    * CallNode()
```

```
# identifiers: call, call_, callnode
   value ->
* NameNode()
   # identifiers: name, name_, namenode
   value='c'
* GetitemNode()
   # identifiers: getitem, getitem_, getitemnode
   value ->
     NameNode()
       # identifiers: name, name_, namenode
       value='d'
```
#### **SetAttr**

```
In [58]: red = RedBaron("a.b())")
In [59]: red
Out[59]: 0 a.b()
In [60]: red[0].value = 'd.be'In [61]: red
Out[61]: 0 d.be
```
#### **8.3.6 BinaryNode**

The node represents a binary number value.

```
In [62]: RedBaron("0b10101")[0].help(deep=True)
BinaryNode()
 # identifiers: binary, binary_, binarynode
 value='0b10101'
```
## **8.3.7 BinaryOperatorNode**

The node represents a binary operator (an operator (e.g.:  $+ - /$ ..) applied to 2 values) with its operands. For e.g.: 1 + 1.

```
In [63]: RedBaron("1 + 1")[0].help(deep=True)
BinaryOperatorNode()
 # identifiers: binary_operator, binary_operator_, binaryoperator, binaryoperatornode
 value='+'
 first ->
   IntNode()
     # identifiers: int, int_, intnode
     value='1'
 second ->
   IntNode()
     # identifiers: int, int_, intnode
     value='1'
```

```
In [64]: red = RedBaron("1 + 1")In [65]: red
Out[65]: 0 1 + 1
In [66]: red[0].value = "\star"In [67]: red
Out[67]: 0 1 * 1
In [68]: red[0].first = "(1 + 1)"In [69]: red
Out [69]: 0 (1 + 1) \times 1In [70]: red[0].second = "caramba"
In [71]: red
Out [71]: 0 (1 + 1) * \text{caramba}
```
## **8.3.8 BooleanOperatorNode**

The node represents a boolean operator (an operator (e.g.: and or) applied to 2 values) with its operands. For e.g.:  $x$ and y.

```
In [72]: RedBaron("x and y")[0].help(deep=True)
BooleanOperatorNode()
 # identifiers: boolean_operator, boolean_operator_, booleanoperator, 
˓→booleanoperatornode
 value='and'
 first ->
   NameNode()
     # identifiers: name, name_, namenode
     value='x'
 second ->
   NameNode()
     # identifiers: name, name_, namenode
     value='y'
```
#### **SetAttr**

```
In [73]: red = RedBaron("x and y")In [74]: red
Out[74]: 0 x and y
In [75]: red[0].value = "or"
In [76]: red
Out[76]: 0 x or y
In [77]: red[0].first = "plop"
```

```
In [78]: red
Out[78]: 0 plop or y
In [79]: red[0].second = "oupsi"In [80]: red
Out[80]: 0 plop or oupsi
```
## <span id="page-80-0"></span>**8.3.9 CallNode**

A node representing a call (eg: a(), here a is called with no arguments). It is always stored in an *[AtomtrailersNode](#page-77-0)* or a *[DecoratorNode](#page-84-0)*.

```
In [81]: RedBaron("a(b, c=d)")[0].value[1].help(deep=True)
CallNode()
  # identifiers: call, call_, callnode
 value ->
    * CallArgumentNode()
        # identifiers: call_argument, call_argument_, callargument, callargumentnode
        target ->
          None
        value ->
          NameNode()
            # identifiers: name, name_, namenode
            value='b'
    * CallArgumentNode()
        # identifiers: call_argument, call_argument_, callargument, callargumentnode
        target ->
          NameNode()
            # identifiers: name, name_, namenode
            value='c'
        value \rightarrowNameNode()
            # identifiers: name, name_, namenode
            value='d'
```
#### **SetAttr**

SetAttr works as expected:

```
In [82]: red = RedBaron("a()")In [83]: red[0].value[1].value = "b, c=d, *e, **f"In [84]: red
Out [84]: 0 a (b, c=d, *e, **f)
```
### **8.3.10 CallArgumentNode**

A node representing an argument or a named argument of a *[CallNode](#page-80-0)* (other nodes that can be in a CallNode are *[ListArgumentNode](#page-108-0)* and *[DictArgumentNode](#page-90-0)*).

```
In [85]: RedBaron("a(b, c=d)")[0].value[1].value[0].help(deep=True)
CallArgumentNode()
 # identifiers: call_argument, call_argument_, callargument, callargumentnode
 target ->
   None
 value ->
   NameNode()
     # identifiers: name, name_, namenode
      value='b'
In [86]: RedBaron("a(b, c=d)")[0].value[1].value[1].help(deep=True)
CallArgumentNode()
  # identifiers: call_argument, call_argument_, callargument, callargumentnode
 target ->
   NameNode()
      # identifiers: name, name_, namenode
     value='c'
  value ->
   NameNode()
      # identifiers: name, name_, namenode
      value='d'
```

```
In [87]: red = RedBaron("a(b)")In [88]: red
Out[88]: 0 a(b)
In [89]: red[0].value[1].value[0] = "stuff=foo"In [90]: red
Out[90]: 0 a(stuff=foo)
```
## **8.3.11 ClassNode**

A node representing a class definition.

```
In [91]: RedBaron("class SomeAwesomeName(A, B, C): pass")[0].help(deep=True)
ClassNode()
 # identifiers: class, class_, classnode
  # default test value: name
 name='SomeAwesomeName'
 parenthesis=True
 decorators ->
 inherit_from ->
    * TupleNode()
        # identifiers: tuple, tuple_, tuplenode
        with_parenthesis=False
        value ->
          * NameNode()
              # identifiers: name, name_, namenode
              value='A'
          * NameNode()
```

```
# identifiers: name, name_, namenode
            value='B'
        * NameNode()
            # identifiers: name, name_, namenode
            value='C'
value ->
  * PassNode()
      # identifiers: pass, pass_, passnode
```
#### **SetAttr**

ClassNode is a CodeBlockNode which means its value attribute accepts a wide range of values, see *[CodeBlockNode](#page-72-0)* for more information. Most other attributes work as expected:

```
In [92]: red = RedBaron("class SomeAwesomeName(A, B, C): pass")
In [93]: red[0].name = "AnotherAwesomeName"
In [94]: red
Out[94]:
0 class AnotherAwesomeName(A, B, C): pass
In [95]: red[0].inherit_from = "object"
In [96]: red
Out[96]:
0 class AnotherAwesomeName(object): pass
```
#### **8.3.12 CommaNode**

A node representing a comma, this is the kind of formatting node that you might have to deal with if not enough high level helpers are available. They are generally present in call, function arguments definition and data structure sugar syntactic notation.

The comma node is responsible for holding the formatting around it.

```
In [97]: RedBaron("[1, 2, 3]")[0].value.node_list[1].help(deep=True)
CommaNode()
  # identifiers: comma, comma_, commanode
```
### **8.3.13 ComparisonNode**

The node represents a comparison operation, for e.g.: 42 > 30.

```
In [98]: RedBaron("42 > 30")[0].help(deep=True)
ComparisonNode()
  # identifiers: comparison, comparison_, comparisonnode
  first ->
    IntNode()
      # identifiers: int, int_, intnode
      value='42'
```

```
value ->
   ComparisonOperatorNode()
    # identifiers: comparison_operator, comparison_operator_, comparisonoperator, 
˓→comparisonoperatornode
    first='>'
     second=''
 second ->
   IntNode()
    # identifiers: int, int_, intnode
    value='30'
```
#### **SetAttr**

```
In [99]: red = RedBaron("42 > 30")In [100]: red
Out[100]: 0 42 > 30
In [101]: red[0].operator = "=="
In [102]: red
Out [102]: 0 42 > 30
In [103]: red[0].first = "(1 + 1)"In [104]: red
Out [104]: 0 \t(1 + 1) > 30In [105]: red[0].second = "caramba"In [106]: red
Out[106]: 0 (1 + 1) > caramba
```
## **8.3.14 ComprehensionIfNode**

The node represents "if" condition in a comprehension loop. It is always a member of a *[ComprehensionLoopNode](#page-84-1)*.

```
In [107]: RedBaron("[x for x in x if condition]")[0].generators[0].ifs[0].
˓→help(deep=True)
ComprehensionIfNode()
 # identifiers: comprehension_if, comprehension_if_, comprehensionif, 
˓→comprehensionifnode
 value ->
   NameNode()
     # identifiers: name, name_, namenode
     value='condition'
```
#### **SetAttr**

**In [108]:** red = RedBaron("[x for x in x if condition]")

```
In [109]: red
Out[109]: 0 [x for x in x if condition]
In [110]: red[0].generators[0].ifs[0].value = "True"
In [111]: red
Out[111]: 0 [x for x in x if True]
```
## <span id="page-84-1"></span>**8.3.15 ComprehensionLoopNode**

The node represents the loop part of a comprehension structure.

```
In [112]: RedBaron("[x for y in z]")[0].generators[0].help(deep=True)
ComprehensionLoopNode()
 # identifiers: comprehension_loop, comprehension_loop_, comprehensionloop,
˓→comprehensionloopnode
 iterator ->
   NameNode()
     # identifiers: name, name_, namenode
     value='y'
 target ->
   NameNode()
     # identifiers: name, name_, namenode
     value='z'
 ifs ->
```
#### **SetAttr**

```
In [113]: red = RedBaron("[x for y in z]")
In [114]: red
Out[114]: 0 [x for y in z]
In [115]: red[0].generators[0].target = "plop"
In [116]: red
Out[116]: 0 [x for y in plop]
In [117]: red[0].generators[0].iterator = "iter"
In [118]: red
Out[118]: 0 [x for iter in plop]
In [119]: red[0].generators[0].ifs = "if a if b"
In [120]: red
Out[120]: 0 [x for iter in plop if a if b]
```
## <span id="page-84-0"></span>**8.3.16 DecoratorNode**

A node representing an individual decorator (of a function or a class).

```
In [121]: RedBaron("@stuff.plop(*a)\ndef b(): pass")[0].decorators[0].help(deep=True)
DecoratorNode()
 # identifiers: decorator, decorator, decoratornode
 value ->
   DottedNameNode()
     # identifiers: dotted_name, dotted_name_, dottedname, dottednamenode
     value ->
        * NameNode()
            # identifiers: name, name_, namenode
           value='stuff'
        * DotNode()
            # identifiers: dot, dot_, dotnode
        * NameNode()
            # identifiers: name, name_, namenode
           value='plop'
 call ->
   CallNode()
     # identifiers: call, call_, callnode
     value ->
        * ListArgumentNode()
           # identifiers: list_argument, list_argument_, listargument,
˓→listargumentnode
           value ->
             NameNode()
               # identifiers: name, name_, namenode
               value='a'
           annotation ->
             None
```

```
In [122]: red = RedBaron("@stuff\ndef a(): pass")
In [123]: red
Out[123]:
0 @stuff
   def a(): pass
In [124]: red[0].decorators[0].value = "a.b.c"In [125]: red
Out[125]:
0 @a.b.c
   def a(): pass
In [126]: red[0].decorators[0].call = "(*args)"
In [127]: red
Out[127]:
0 @a.b.c(*args)
   def a(): pass
In [128]: red[0].decorators[0].call = ""
```

```
In [129]: red
Out[129]:
0 @a.b.c
   def a(): pass
```
## **8.3.17 DefNode**

A node representing a function definition.

```
In [130]: RedBaron("def stuff():\n pass\n")[0].help(deep=True)
DefNode()
 # identifiers: def, def_, defnode, funcdef, funcdef_
 # default test value: name
 async=False
 name='stuff'
 return_annotation ->
   None
 decorators ->
 arguments ->
 value ->
   * PassNode()
        # identifiers: pass, pass_, passnode
```
#### **SetAttr**

DefNode is a CodeBlockNode which means its value attribute accepts a wide range of values, see *[CodeBlockNode](#page-72-0)* for more information. Most other attributes works as expected:

```
In [131]: red = RedBaron("def stuff():\ln body\ln")
In [132]: red[0]
Out[132]:
def stuff():
   body
In [133]: red[0].name = "awesome_function"
In [134]: red[0].arguments = "a, b=None, *c, **d"In [135]: red
Out[135]:
0 def awesome_function(a, b=None, *C, *d):
       body
```
Decorators might be a bit less intuitive:

```
In [136]: red = RedBaron("def stuff():\ln body\ln")
In [137]: red[0].decorators = "@foo(*plop)"In [138]: red
Out[138]:
```

```
0 @foo(*plop)
   def stuff():
       body
In [139]: red[0].decorators = ^n@foo\n@bar.baz()In [140]: red
Out[140]:
0 @foo
   @bar.baz()
   def stuff():
       body
In [141]: red[0].decorators = " @pouet" # SetAttr will take care of reindenting
˓→everything as expected
In [142]: red
Out[142]:
0 @pouet
   def stuff():
       body
```
*New in 0.7*.

Async is a boolean attribute that determine if a function is async:

```
In [143]: red = RedBaron("def stuff():\ln body\ln")
In [144]: red[0].async_
Out[144]: False
In [145]: red[0].async_ = True
In [146]: red
Out[146]:
0 async def stuff():
       body
In [147]: red[0].async_ = False
In [148]: red
Out[148]:
0 def stuff():
       body
```
Warning: As of python 3.7 *async* and *await* are now reserved keywords so don't uses *red.async*, it works as expected but won't make your code forward compatible.

#### *New in 0.9*

Return annotation management:

```
In [149]: red = RedBaron("def stuff():\n\pi return 42\n\pi")
In [150]: red
Out[150]:
0 def stuff():
      return 42
In [151]: red[0].return_annotation = "Int"
In [152]: red
Out[152]:
0 def stuff() \rightarrow Int:
        return 42
In [153]: red[0]. return\_annotation = "In [154]: red
Out[154]:
0 def stuff():
       return 42
```
## **8.3.18 DefArgumentNode**

A node representing an argument in a function definition.

```
In [155]: RedBaron("def a(b, c=d): pass")[0].arguments.help(deep=True)
0 -----------------------------------------------------
DefArgumentNode()
 # identifiers: def_argument, def_argument_, defargument, defargumentnode
 target ->
   NameNode()
     # identifiers: name, name_, namenode
     value='b'
 annotation ->
  None
 value ->
   None
1 -----------------------------------------------------
CommaNode()
 # identifiers: comma, comma_, commanode
2 -----------------------------------------------------
DefArgumentNode()
  # identifiers: def_argument, def_argument_, defargument, defargumentnode
 target ->
   NameNode()
     # identifiers: name, name_, namenode
     value='c'
 annotation ->
  None
  value ->
   NameNode()
     # identifiers: name, name_, namenode
     value='d'
```

```
In [156]: red = RedBaron("def a(b): pass")
In [157]: red
Out[157]:
0 def a(b): pass
In [158]: red[0].arguments[0].name = "plop"In [159]: red
Out[159]:
0 def a(b): pass
In [160]: red[0].arguments[0].value = "1 + 1"In [161]: red
Out[161]:
0 def a(b=1 + 1): pass
```
#### *New in 0.9*

Annotations:

```
In [162]: red = RedBaron("def a(b): pass")
In [163]: red
Out[163]:
0 def a(b): pass
In [164]: red[0].arguments[0].annotation = "Int"
In [165]: red
Out[165]:
0 def a(b : Int): pass
In [166]: red[0].arguments[0].annotation
Out[166]: Int
In [167]: red
Out[167]:
0 def a(b : Int): pass
```
## **8.3.19 DelNode**

A node representing a del statement.

```
In [168]: RedBaron("del stuff")[0].help(deep=True)
DelNode()
  # identifiers: del, del_, delnode
  value ->
    NameNode()
```

```
# identifiers: name, name_, namenode
value='stuff'
```
#### **SetAttr**

```
In [169]: red = RedBaron("del stuff")
In [170]: red
Out[170]: 0 del stuff
In [171]: red[0].value = "some, other, stuff"
In [172]: red
Out[172]: 0 del some, other, stuff
```
## <span id="page-90-0"></span>**8.3.20 DictArgumentNode**

A node representing a 'kwargs' defined in a function definition argument or used in a *[CallNode](#page-80-0)*.

```
In [173]: RedBaron("a(**b)")[0].value[1].value[0].help(deep=True)
DictArgumentNode()
  # identifiers: dict_argument, dict_argument_, dictargument, dictargumentnode
 value ->
   NameNode()
     # identifiers: name, name_, namenode
     value='b'
  annotation ->
   None
```
#### **SetAttr**

```
In [174]: red = RedBaron("a(**b)"In [175]: red
Out[175]: 0 a(**b)
In [176]: red[0].value[1].value[0].value = "plop"
In [177]: red
Out[177]: 0 a(**plop)
```
*New in 0.9*

Annotations:

```
In [178]: red = RedBaron("def a(**b): pass")
In [179]: red
Out[179]:
0 def a(**b): pass
```

```
In [180]: red[0].arguments[0].annotation = "Int"
In [181]: red
Out[181]:
0 def a(**b : Int): pass
In [182]: red[0].arguments[0].annotation
Out[182]: Int
In [183]: red
Out[183]:
0 def a(**b : Int): pass
```
## **8.3.21 DictNode**

A node representing python sugar syntactic notation for dict.

```
In [184]: RedBaron("{'a': 1, 'b': 2, 'c': 3}")[0].help(deep=True)
DictNode()
  # identifiers: dict, dict_, dictnode
  value ->
    * DictitemNode()
        # identifiers: dictitem, dictitem_, dictitemnode
        key ->
          StringNode()
            # identifiers: string, string_, stringnode
            value="'a'"
        value ->
          IntNode()
            # identifiers: int, int_, intnode
            value='1'
    * DictitemNode()
        # identifiers: dictitem, dictitem_, dictitemnode
        key ->
          StringNode()
            # identifiers: string, string_, stringnode
            value="'b'"
        value ->
          IntNode()
            # identifiers: int, int_, intnode
            value='2'
    * DictitemNode()
        # identifiers: dictitem, dictitem_, dictitemnode
        key \rightarrowStringNode()
            # identifiers: string, string_, stringnode
            value="'c'"
        value ->
          IntNode()
            # identifiers: int, int_, intnode
            value='3'
```
## **8.3.22 DictComprehensionNode**

A node representing dictionary comprehension node.

```
In [185]: RedBaron("{a: b for c in d}")[0].help(deep=True)
DictComprehensionNode()
 # identifiers: dict_comprehension, dict_comprehension_, dictcomprehension, 
˓→dictcomprehensionnode
 result ->
   DictitemNode()
      # identifiers: dictitem, dictitem_, dictitemnode
     key \rightarrowNameNode()
          # identifiers: name, name_, namenode
          value='a'
      value ->
       NameNode()
         # identifiers: name, name_, namenode
          value='b'
  generators ->
    * ComprehensionLoopNode()
        # identifiers: comprehension_loop, comprehension_loop_, comprehensionloop,
˓→comprehensionloopnode
        iterator ->
         NameNode()
            # identifiers: name, name_, namenode
            value='c'
        target ->
         NameNode()
           # identifiers: name, name_, namenode
            value='d'
        ifs ->
```
#### **SetAttr**

```
In [186]: red = RedBaron("{a: b for c in d}")
In [187]: red
Out[187]: 0 {a: b for c in d}
In [188]: red[0].result = "plop: poulpe"
In [189]: red
Out[189]: 0 {plop: poulpe for c in d}
In [190]: red[0].generators = "for zomg in wtf"
In [191]: red
Out[191]: 0 {plop: poulpe for zomg in wtf}
```
## **8.3.23 DottedAsNameNode**

A node representing an argument to the import node.

```
In [192]: RedBaron("import a.b.c as d")[0].value[0].help(deep=True)
DottedAsNameNode()
 # identifiers: dotted_as_name, dotted_as_name_, dottedasname, dottedasnamenode
 target='d'
 value ->
   * NameNode()
       # identifiers: name, name_, namenode
       value='a'
    * NameNode()
       # identifiers: name, name_, namenode
       value='b'
    * NameNode()
       # identifiers: name, name_, namenode
       value='c'
```

```
In [193]: red = RedBaron("import a.b.c as d")
In [194]: red
Out[194]: 0 import a.b.c as d
In [195]: red[0].value[0].value = "some.random.module"
In [196]: red
Out[196]: 0 import some.random.module as d
In [197]: red[0].value[0].target = "stuff"
In [198]: red
Out[198]: 0 import some.random.module as stuff
```
## <span id="page-93-0"></span>**8.3.24 DotNode**

A node representing a dot '.', generally found in atom trailers (this kind of structure: 'variable.another\_variable(call)[getitem]'). This is the kind of formatting node that you might have to deal with if not enough high level helpers are available.

The dot node is responsible for holding the formatting around it.

```
In [199]: RedBaron("a.b")[0].value[1].help(deep=True)
NameNode()
  # identifiers: name, name_, namenode
  value='b'
```
## <span id="page-93-1"></span>**8.3.25 ElifNode**

A node representing an elif statement.

The ElifNode, like the IfNode or the *[ElseNode](#page-94-0)* are stored in a *[IfelseblockNode](#page-103-0)*.

```
In [200]: RedBaron("if a: pass\nelif b: pass")[0].value[1].help(deep=True)
ElifNode()
 # identifiers: elif, elif, elifnode
 test ->
   NameNode()
     # identifiers: name, name_, namenode
     value='b'
 value ->
    * PassNode()
        # identifiers: pass, pass_, passnode
```
ElifNode is a CodeBlockNode which means its value attribute accepts a wide range of values, see *[CodeBlockNode](#page-72-0)* for more information. Other attributes work as expected:

```
In [201]: red = RedBaron("if a: pass\nelif b: pass")
In [202]: red
Out[202]:
0 if a: pass
   elif b: pass
In [203]: red[0].value[1].test = "1 + 1 == 11"In [204]: red
Out[204]:
0 if a: pass
   elif 1 + 1 == 11: pass
```
## <span id="page-94-0"></span>**8.3.26 ElseNode**

A node representing an else statement.

The ElseNode, like the IfNode or the *[ElifNode](#page-93-1)*, is stored in a *[IfelseblockNode](#page-103-0)*.

```
In [205]: RedBaron("if a: pass\nelse: pass")[0].value[1].help(deep=True)
ElseNode()
 # identifiers: else, else_, elsenode
 value ->
    * PassNode()
        # identifiers: pass, pass_, passnode
```
## **SetAttr**

ElifNode is a CodeBlockNode which means its value attribute accepts a wide range of values, see *[CodeBlockNode](#page-72-0)* for more information.

#### **8.3.27 EllipsisNode**

A node representing "...".

```
In [206]: RedBaron("def a(): ...").ellipsis.help(deep=True)
EllipsisNode()
 # identifiers: ellipsis, ellipsis_, ellipsisnode
```
## **8.3.28 EndlNode**

A node for the end line ('n', 'rn') component.

This node is responsible for holding the indentation AFTER itself. This node also handles formatting around it, CommentNode before an EndlNode will end up in the formatting key of an EndlNode 99% of the time (the exception is if the CommentNode is the last node of the file).

```
In [207]: RedBaron("\n")[0].help()
EndlNode()
 # identifiers: endl, endl_, endlnode
 value='\n'
 indent=''
In [208]: RedBaron("# first node of the file\n# last node of the file").node_list.
˓→help()
0 -----------------------------------------------------
CommentNode()
 # identifiers: comment, comment_, commentnode
 value='# first node of the file'
1 -----------------------------------------------------
EndlNode()
 # identifiers: endl, endl_, endlnode
 value='\n'
 indent=''
2 -----------------------------------------------------
CommentNode()
 # identifiers: comment, comment_, commentnode
 value='# last node of the file'
```
## **8.3.29 ExceptNode**

A node representing an except statement (member of a *[TryNode](#page-119-0)*).

```
In [209]: RedBaron("try: pass\nexcept FooBar: pass\nexcept Exception: pass\nelse:
˓→pass\nfinally: pass\n")[0].excepts[0].help(deep=True)
ExceptNode()
 # identifiers: except, except_, exceptnode
 delimiter=''
 exception ->
   NameNode()
     # identifiers: name, name_, namenode
     value='FooBar'
 target ->
   None
 value ->
   * PassNode()
        # identifiers: pass, pass_, passnode
```
ExceptNode is a CodeBlockNode which means its value attribute accepts a wide range of values, see *[CodeBlockNode](#page-72-0)* for more information. Other attributes work as expected:

```
In [210]: red = RedBaron("try: pass\nexcept: pass")
In [211]: red
Out[211]:
0 try: pass
   except: pass
In [212]: red[0].excepts[0].exception = "plop"
In [213]: red
Out[213]:
0 try: pass
   except plop: pass
In [214]: red[0].excepts[0].target = "stuff"
In [215]: red
Out[215]:
0 try: pass
   except plop as stuff: pass
In [216]: red[0].excepts[0].exception = ""
In [217]: red
Out[217]:
0 try: pass
   except: pass
# red[0].excepts[0].target = "stuff" <- would raise without a target
```
## **8.3.30 ExecNode**

A node representing an exec statement.

```
In [218]: RedBaron("exec '1 + 1' in a, b")[0].help(deep=True)
ExecNode()
 # identifiers: exec, exec_, execnode
 value ->
   StringNode()
      # identifiers: string, string_, stringnode
     value="'1 + 1'"
  globals ->
   NameNode()
      # identifiers: name, name_, namenode
     value='a'
  locals ->
   NameNode()
```

```
# identifiers: name, name_, namenode
value='b'
```
#### **SetAttr**

```
In [219]: red = RedBaron("exec 'stuff'")
In [220]: red
Out[220]: 0 exec 'stuff'
In [221]: red[0].value = 'some_code'
In [222]: red
Out[222]: 0 exec some_code
In [223]: red[0].qlobals = 'x'In [224]: red
Out[224]: 0 exec some_code in x
In [225]: red[0].locals = 'v'In [226]: red
Out[226]: 0 exec some_code in x, y
```
### **8.3.31 FinallyNode**

A node representing a finally statement (member of a *[TryNode](#page-119-0)*).

```
In [227]: RedBaron("try: pass\nexcept FooBar: pass\nexcept Exception: pass\nelse:
˓→pass\nfinally: pass\n").finally_.help(deep=True)
FinallyNode()
 # identifiers: finally, finally_, finallynode
 value ->
    * PassNode()
        # identifiers: pass, pass_, passnode
```
#### **SetAttr**

FinallyNode is a CodeBlockNode which means its value attribute accepts a wide range of values, see *[CodeBlockNode](#page-72-0)* for more information.

## **8.3.32 ForNode**

A node representing a for loop.

```
In [228]: RedBaron("for i in b:\n pass")[0].help(deep=True)
ForNode()
 # identifiers: for, for_, fornode
 async=False
```

```
iterator ->
 NameNode()
   # identifiers: name, name_, namenode
   value='i'
target ->
 NameNode()
    # identifiers: name, name_, namenode
   value='b'
else ->
 None
value ->
  * PassNode()
      # identifiers: pass, pass_, passnode
```
#### **SetAttr**

ForNode is a CodeBlockNode which means its value attribute accepts a wide range of values, see *[CodeBlockNode](#page-72-0)* for more information. The else attributes accept a great ranges of inputs, since else is a reserved python keyword, you need to access it using the else\_ attribute. Other attributes work as expected:

```
In [229]: red = RedBaron("for i in b: pass")
In [230]: red
Out[230]:
0 for i in b: pass
In [231]: red[0].iterator = "i, j, k"
In [232]: red
Out[232]:
0 for i, j, k in b: pass
In [233]: red[0].target = "[x for x in stuff if condition]"
In [234]: red
Out[234]:
0 for i, j, k in [x for x in stuff if condition]: pass
In [235]: red[0].else_ = "do_stuff"
In [236]: red
Out[236]:
0 for i, j, k in [x for x in stuff if condition]: pass
   else:
       do_stuff
In [237]: red[0].else_ = "else: foobar"
In [238]: red
Out[238]:
0 for i, j, k in [x for x in stuff if condition]: pass
```

```
else:
        foobar
In [239]: red[0].else_ = " else:\n\lambda badly_indented_and_trailing\n\lambdan\lambdan"
In [240]: red
Out[240]:
0 for i, j, k in [x for x in stuff if condition]: pass
   else:
        badly_indented_and_trailing
```
*New in 0.8*.

Async is a boolean attribute that determine if a function is async:

```
In [241]: red = RedBaron("for a in b: pass")
In [242]: red[0].async_
Out[242]: False
In [243]: red[0].async_ = True
In [244]: red
Out[244]:
0 async for a in b: pass
In [245]: red[0].async_ = False
In [246]: red
Out[246]:
0 for a in b: pass
```
Warning: As of python 3.7 *async* and *await* are now reserved keywords so don't uses *red.async*, it works as expected but won't make your code forward compatible.

## **8.3.33 FromImportNode**

A node representing a "from import" statement.

```
In [247]: RedBaron("from a import b")[0].help(deep=True)
FromImportNode()
 # identifiers: from_import, from_import_, fromimport, fromimportnode
 # helpers: full_path_modules, full_path_names, modules, names
 value ->
    * NameNode()
        # identifiers: name, name_, namenode
       value='a'
 targets ->
    * NameAsNameNode()
        # identifiers: name_as_name, name_as_name_, nameasname, nameasnamenode
       value='b'
        target=''
```

```
In [248]: red = RedBaron("from a import b")
In [249]: red
Out[249]: 0 from a import b
In [250]: red[0].value = "some.module"
In [251]: red
Out[251]: 0 from some.module import b
In [252]: red[0].targets = "a as b, c as d, e"
In [253]: red
Out[253]: 0 from some.module import a as b, c as d, e
```
#### **Helpers**

To reduce the complexity, 2 helpers method are provided:

```
In [254]: red = RedBaron("from foo.bar import baz as stuff, plop")
In [255]: red[0].names() # names added to the context
Out[255]: ['stuff', 'plop']
In [256]: red[0].modules() # modules imported
Out[256]: ['baz', 'plop']
In [257]: red[0].full_path_names() # names added to the context with full path
Out[257]: ['foo.bar.stuff', 'foo.bar.plop']
In [258]: red[0].full_path_modules() # modules imported with full path
Out[258]: ['foo.bar.baz', 'foo.bar.plop']
```
### **8.3.34 GeneratorComprehensionNode**

A node representing a generator comprehension node.

```
In [259]: RedBaron("(x for y in z)")[0].help(deep=True)
GeneratorComprehensionNode()
 # identifiers: generator_comprehension, generator_comprehension_, 
˓→generatorcomprehension, generatorcomprehensionnode
 result ->
   NameNode()
     # identifiers: name, name_, namenode
     value='x'
 generators ->
    * ComprehensionLoopNode()
       # identifiers: comprehension_loop, comprehension_loop_, comprehensionloop,
˓→comprehensionloopnode
       iterator ->
         NameNode()
            # identifiers: name, name_, namenode
```

```
value='y'
target ->
 NameNode()
    # identifiers: name, name_, namenode
    value='z'
ifs ->
```
#### **SetAttr**

```
In [260]: red = RedBaron("(x for y in z)")
In [261]: red
Out[261]: 0 (x for y in z)
In [262]: red[0]. result = "pouet"In [263]: red
Out[263]: 0 (pouet for y in z)
In [264]: red[0].generators = "for artichaut in courgette"
In [265]: red
Out[265]: 0 (pouet for artichaut in courgette)
```
## <span id="page-101-0"></span>**8.3.35 GetitemNode**

A node representing a 'get item' access on a python object, in other words the '[stuff]' in 'some\_object[stuff]'.

```
In [266]: RedBaron("a[b]")[0].value[1].help(deep=True)
GetitemNode()
 # identifiers: getitem, getitem_, getitemnode
 value ->
   NameNode()
      # identifiers: name, name_, namenode
      value='b'
```
#### **SetAttr**

```
In [267]: red = RedBaron("a[b]")
In [268]: red
Out[268]: 0 a[b]
In [269]: red[0].value[1].value = "1 + 1"In [270]: red
Out[270]: 0 a[1 + 1]
```
#### **8.3.36 GlobalNode**

A node representing a global statement.

```
In [271]: RedBaron("global a")[0].help(deep=True)
GlobalNode()
 # identifiers: global, global_, globalnode
 value ->
   * NameNode()
       # identifiers: name, name_, namenode
       value='a'
```

```
In [272]: red = RedBaron("global a")
In [273]: red
Out[273]: 0 global a
In [274]: red[0].value = "stuff, plop"In [275]: red
Out[275]: 0 global stuff, plop
```
## **8.3.37 IfNode**

A node representing an if statement.

The IfNode, like the *[ElifNode](#page-93-1)* or the *[ElseNode](#page-94-0)*, is stored in an *[IfelseblockNode](#page-103-0)*.

```
In [276]: RedBaron("if a: pass")[0].value[0].help(deep=True)
IfNode()
 # identifiers: if, if_, ifnode
 test ->
   NameNode()
      # identifiers: name, name_, namenode
     value='a'
  value ->
    * PassNode()
        # identifiers: pass, pass_, passnode
```
#### **SetAttr**

IfNode is a CodeBlockNode which means its value attribute accepts a wide range of values, see *[CodeBlockNode](#page-72-0)* for more information. Other attributes work as expected:

```
In [277]: red = RedBaron("if a: pass")
In [278]: red
Out[278]:
0 if a: pass
In [279]: red[0].value[0].test = "1 + 1 == 11"In [280]: red
```

```
Out[280]:
0 if 1 + 1 == 11: pass
```
## <span id="page-103-0"></span>**8.3.38 IfelseblockNode**

A node representing the conditional block composed of at least one if statement, zero or more elif statements and, at the end, an optional else statement. All those statements are stored in a list.

```
In [281]: RedBaron("if a: pass\nelif b: pass\nelse: pass\n")[0].help(deep=True)
IfelseblockNode()
  # identifiers: ifelseblock, ifelseblock_, ifelseblocknode
 value ->
    * IfNode()
        # identifiers: if, if_, ifnode
        test ->
         NameNode()
            # identifiers: name, name_, namenode
            value='a'
        value ->
          * PassNode()
              # identifiers: pass, pass_, passnode
    * ElifNode()
        # identifiers: elif, elif_, elifnode
        test ->
         NameNode()
            # identifiers: name, name_, namenode
            value='b'
        value ->
          * PassNode()
              # identifiers: pass, pass_, passnode
    * ElseNode()
        # identifiers: else, else_, elsenode
        value ->
          * PassNode()
              # identifiers: pass, pass_, passnode
```
#### **SetAttr**

Works as expected and is very flexible on its input:

- the input is automatically put at the correct indentation
- the input is automatically right strip
- if the statement is followed, the correct number of blanks lines are added: 2 when at the root of the file, 1 when indented

```
In [282]: red = RedBaron("if a: pass\n")
In [283]: red
Out[283]:
0 if a: pass
```

```
In [284]: red[0].value = "if a:\n pass\nelif b:\n pass\n\n\n"
In [285]: red
Out[285]:
0 if a:
       pass
   elif b:
       pass
In [286]: red[0].value = " if a:\n \begin{cases}\n n \end{cases} pass"
In [287]: red
Out[287]:
0 if a:
       pass
In [288]: red = RedBaron("if a:\n\frac{n}{n\np\log^n})
In [289]: red
Out[289]:
0 if a:
       pass
1 plop
In [290]: red[0].value = " if a:\n pass"
In [291]: red
Out[291]:
0 if a:
       pass
1 plop
In [292]: red = RedBaron("while True:\n if plop:\n break\n\n stuff")
In [293]: red
Out[293]:
0 while True:
      if plop:
          break
       stuff
In [294]: red[0].value[1].value = "if a:\n pass\nelif b:\n pass\n\n\n"
```

```
In [295]: red
Out[295]:
0 while True:
     if plop:
```

```
break
    if a:
    pass
elif b:
    pass
```
## **8.3.39 ImportNode**

A node representing the import statement of the python language.

*Be careful, this node and its subnodes are way more complex than what you can expect*.

```
In [296]: RedBaron("import foo")[0].help(deep=True)
ImportNode()
 # identifiers: import, import, importnode
  # helpers: modules, names
 value ->
    * DottedAsNameNode()
        # identifiers: dotted_as_name, dotted_as_name_, dottedasname, dottedasnamenode
        target=''
        value ->
          * NameNode()
              # identifiers: name, name_, namenode
              value='foo'
In [297]: RedBaron("import foo.bar.baz as stuff, another_thing.plop")[0].
˓→help(deep=True)
ImportNode()
 # identifiers: import, import_, importnode
  # helpers: modules, names
 value ->
    * DottedAsNameNode()
        # identifiers: dotted_as_name, dotted_as_name_, dottedasname, dottedasnamenode
        target='stuff'
        value ->
          * NameNode()
              # identifiers: name, name_, namenode
              value='foo'
          * NameNode()
              # identifiers: name, name_, namenode
              value='bar'
          * NameNode()
              # identifiers: name, name_, namenode
              value='baz'
    * DottedAsNameNode()
        # identifiers: dotted_as_name, dotted_as_name_, dottedasname, dottedasnamenode
        target=''
        value ->
          * NameNode()
              # identifiers: name, name_, namenode
              value='another_thing'
          * NameNode()
              # identifiers: name, name_, namenode
              value='plop'
```
Works as expected:

```
In [298]: red = RedBaron("import foo")
In [299]: red[0].value = "foo.bar.baz as plop, stuff, plop.dot"
In [300]: red
Out[300]: 0 import foo.bar.baz as plop, stuff, plop.dot
In [301]: red.help(deep=True)
0 -----------------------------------------------------
ImportNode()
 # identifiers: import, import_, importnode
 # helpers: modules, names
 value ->
    * DottedAsNameNode()
       # identifiers: dotted_as_name, dotted_as_name_, dottedasname, dottedasnamenode
       target='plop'
       value ->
          * NameNode()
              # identifiers: name, name_, namenode
              value='foo'
          * NameNode()
              # identifiers: name, name, namenode
              value='bar'
          * NameNode()
              # identifiers: name, name_, namenode
              value='baz'
    * DottedAsNameNode()
       # identifiers: dotted_as_name, dotted_as_name_, dottedasname, dottedasnamenode
       target=''
       value ->
          * NameNode()
              # identifiers: name, name_, namenode
              value='stuff'
    * DottedAsNameNode()
        # identifiers: dotted_as_name, dotted_as_name_, dottedasname, dottedasnamenode
       target=''
       value ->
          * NameNode()
             # identifiers: name, name_, namenode
             value='plop'
          * NameNode()
              # identifiers: name, name_, namenode
              value='dot'
```
#### **Helpers**

To reduce the complexity, 2 helpers method are provided:

```
In [302]: red = RedBaron("import foo.bar.baz as stuff, another_thing.plop")
In [303]: red[0].modules() # modules imported
Out[303]: ['foo.bar.baz', 'another_thing.plop']
```

```
In [304]: red[0].names() # names added to the context
Out[304]: ['stuff', 'another_thing.plop']
```
## **8.3.40 IntNode**

A python integer.

```
In [305]: RedBaron("42")[0].help()
IntNode()
  # identifiers: int, int_, intnode
  value='42'
```
## **8.3.41 KwargsOnlyMarkerNode**

*New in 0.7*.

A node representing the "\*" in arguments declaration to force keywords only arguments after itself.

```
In [306]: RedBaron("def a(*): pass")[0].arguments[0].help(deep=True)
KwargsOnlyMarkerNode()
 # identifiers: kwargs_only_marker, kwargs_only_marker_, kwargsonlymarker, 
˓→kwargsonlymarkernode
```
## **8.3.42 LambdaNode**

A node representing a lambda statement.

```
In [307]: RedBaron("lambda x: y")[0].help(deep=True)
LambdaNode()
 # identifiers: lambda, lambda_, lambdanode
 value ->
   NameNode()
     # identifiers: name, name_, namenode
     value='y'
 arguments ->
    * DefArgumentNode()
       # identifiers: def_argument, def_argument_, defargument, defargumentnode
       target ->
         NameNode()
           # identifiers: name, name_, namenode
           value='x'
        annotation ->
         None
       value ->
          None
```
#### **SetAttr**

Works as expected:
```
In [308]: red = RedBaron("lambda x: y")
In [309]: red
Out[309]: 0 lambda x: y
In [310]: red[0].arguments = "a, b=c, *d, **f"In [311]: red
Out[311]: 0 lambda a, b=c, *d, **f: y
In [312]: red[0].value = "plop"
In [313]: red
Out[313]: 0 lambda a, b=c, *d, **f: plop
```
## **8.3.43 ListArgumentNode**

A node representing a "star argument" in a function call or definition.

```
In [314]: RedBaron("def a(*b): pass")[0].arguments[0].help(deep=True)
ListArgumentNode()
 # identifiers: list_argument, list_argument_, listargument, listargumentnode
 value ->
   NameNode()
     # identifiers: name, name_, namenode
     value='b'
  annotation ->
   None
```
#### **SetAttr**

Works as expected:

```
In [315]: red = RedBaron("def a(*b): pass")In [316]: red
Out[316]:
0 def a(*b): pass
In [317]: red[0].arguments[0].value = "plop"In [318]: red
Out[318]:
0 def a(*plop): pass
```
*New in 0.9*

Annotations:

```
In [319]: red = RedBaron("def a(*b): pass")In [320]: red
Out[320]:
```

```
0 def a(*b): pass
In [321]: red[0].arguments[0].annotation = "Int"
In [322]: red
Out[322]:
0 def a(*b : Int): pass
In [323]: red[0].arguments[0].annotation
Out[323]: Int
In [324]: red
Out[324]:
0 def a(*b : Int): pass
```
#### **8.3.44 ListComprehensionNode**

A node representing a list comprehension node.

```
In [325]: RedBaron("[x for y in z]")[0].help(deep=True)
ListComprehensionNode()
  # identifiers: list_comprehension, list_comprehension_, listcomprehension, 
˓→listcomprehensionnode
 result ->
   NameNode()
     # identifiers: name, name_, namenode
     value='x'
 generators ->
    * ComprehensionLoopNode()
       # identifiers: comprehension_loop, comprehension_loop_, comprehensionloop,
˓→comprehensionloopnode
       iterator ->
         NameNode()
            # identifiers: name, name_, namenode
           value='y'
        target ->
         NameNode()
           # identifiers: name, name_, namenode
           value='z'
        ifs ->
```
#### **SetAttr**

```
In [326]: red = RedBaron("[x for y in z]")
In [327]: red
Out[327]: 0 [x for y in z]
In [328]: red[0].result = "pouet"
In [329]: red
```

```
Out[329]: 0 [pouet for y in z]
In [330]: red[0].generators = "for artichaut in courgette"
In [331]: red
Out[331]: 0 [pouet for artichaut in courgette]
```
### **8.3.45 ListNode**

A node representing python sugar syntactic notation for list.

```
In [332]: RedBaron("[1, 2, 3]")[0].help(deep=True)
ListNode()
 # identifiers: list, list_, listnode
 value ->
    * IntNode()
       # identifiers: int, int_, intnode
       value='1'
    * IntNode()
        # identifiers: int, int_, intnode
       value='2'
    * IntNode()
        # identifiers: int, int_, intnode
        value='3'
```
#### **8.3.46 NameAsNameNode**

A node representing an argument to the from import statement.

```
In [333]: RedBaron("from x import a as d")[0].targets[0].help(deep=True)
NameAsNameNode()
 # identifiers: name_as_name, name_as_name_, nameasname, nameasnamenode
 value='a'
 target='d'
```
#### **SetAttr**

```
In [334]: red = RedBaron("from x import a as d")
In [335]: red
Out[335]: 0 from x import a as d
In [336]: red[0].targets[0].value = "some_random_module"
In [337]: red
Out[337]: 0 from x import some_random_module as d
In [338]: red[0].targets[0].target = "stuff"
In [339]: red
Out[339]: 0 from x import some_random_module as stuff
```
## **8.3.47 NonlocalNode**

*New in 0.7*.

A node representing a nonlocal statement.

```
In [340]: RedBaron("nonlocal a")[0].help(deep=True)
NonlocalNode()
  # identifiers: nonlocal, nonlocal_, nonlocalnode
 value ->
    * NameNode()
        # identifiers: name, name_, namenode
        value='a'
```
**SetAttr**

```
In [341]: red = RedBaron("nonlocal a")
In [342]: red
Out[342]: 0 nonlocal a
In [343]: red[0].value = "stuff, plop"
In [344]: red
Out[344]: 0 nonlocal stuff, plop
```
## **8.3.48 PrintNode**

A node representing a print statement.

```
In [345]: RedBaron("print(stuff)")[0].help(deep=True)
PrintNode()
  # identifiers: print, print_, printnode
 destination ->
   None
 value ->
    * AssociativeParenthesisNode()
       # identifiers: associative_parenthesis, associative_parenthesis_, 
˓→associativeparenthesis, associativeparenthesisnode
       value ->
         NameNode()
            # identifiers: name, name_, namenode
            value='stuff'
```
**SetAttr**

```
In [346]: red = RedBaron("print(stuff)")
In [347]: red
Out[347]: 0 print(stuff)
In [348]: red[0].destination = "some_file"
```

```
In [349]: red
Out[349]: 0 print >>some_file, (stuff)
In [350]: red[0].value = "a, b, c"
In [351]: red
Out[351]: 0 print >>some_file, a, b, c
In [352]: red[0].destination = ""
In [353]: red
Out[353]: 0 print a, b, c
In [354]: red[0].value = ""
In [355]: red
Out[355]: 0 print
```
#### **8.3.49 RaiseNode**

A node representing a raise statement.

```
In [356]: RedBaron("raise Exception(), foo, bar")[0].help(deep=True)
RaiseNode()
 # identifiers: raise, raise_, raisenode
 comma_or_from=','
 value ->
   AtomtrailersNode()
     # identifiers: atomtrailers, atomtrailers_, atomtrailersnode
     value ->
        * NameNode()
           # identifiers: name, name_, namenode
           value='Exception'
        * CallNode()
           # identifiers: call, call_, callnode
           value ->
 instance ->
   NameNode()
     # identifiers: name, name_, namenode
     value='foo'
 traceback ->
   NameNode()
     # identifiers: name, name_, namenode
     value='bar'
```
#### **SetAttr**

```
In [357]: red = RedBaron("raise stuff")
In [358]: red
Out[358]: 0 raise stuff
In [359]: red[0].value = "foo"
```

```
In [360]: red
Out[360]: 0 raise foo
In [361]: red[0].instance = "bar"
In [362]: red
Out[362]: 0 raise foo, bar
In [363]: red[0].traceback = "baz"
In [364]: red
Out[364]: 0 raise foo, bar, baz
```
#### *New in 0.9*

How to deal with the "raise from" notation: (by default a comma is inserted to avoid breaking backward compatibility)

```
In [365]: red = RedBaron("raise stuff")
In [366]: red
Out[366]: 0 raise stuff
In [367]: red[0].instance = "foo"
In [368]: red
Out[368]: 0 raise stuff, foo
In [369]: red[0].comma_or_from = "from"
In [370]: red
Out[370]: 0 raise stuff from foo
In [371]: red[0].comma_or_from = ","
In [372]: red
Out[372]: 0 raise stuff, foo
In [373]: red[0].instance = ""
In [374]: red
Out[374]: 0 raise stuff
```
#### **8.3.50 ReprNode**

A node representing python sugar syntactic notation for repr.

```
In [375]: RedBaron("`pouet`")[0].help(deep=True)
ReprNode()
 # identifiers: repr, repr_, reprnode
 value ->
    * NameNode()
       # identifiers: name, name_, namenode
       value='pouet'
```
#### **8.3.51 ReturnNode**

A node representing a return statement.

```
In [376]: RedBaron("return stuff")[0].help(deep=True)
ReturnNode()
 # identifiers: return, return_, returnnode
 value ->
   NameNode()
     # identifiers: name, name_, namenode
      value='stuff'
```
**SetAttr**

```
In [377]: red = RedBaron("return stuff")
In [378]: red
Out[378]: 0 return stuff
In [379]: red[0].value = "1 + 1"In [380]: red
Out[380]: 0 return 1 + 1
In [381]: red[0].value = ""
In [382]: red
Out[382]: 0 return
```
#### **8.3.52 SetNode**

A node representing python sugar syntactic notation for set.

```
In [383]: RedBaron("{1, 2, 3}")[0].help(deep=True)
SetNode()
 # identifiers: set, set_, setnode
 value ->
    * IntNode()
       # identifiers: int, int_, intnode
       value='1'
    * IntNode()
        # identifiers: int, int_, intnode
        value='2'
    * IntNode()
        # identifiers: int, int_, intnode
        value='3'
```
#### **8.3.53 SetComprehensionNode**

A node representing a set comprehension node.

```
In [384]: RedBaron("\{x \text{ for } y \text{ in } z\}")[0].help(deep=True)
SetComprehensionNode()
 # identifiers: set_comprehension, set_comprehension_, setcomprehension,
˓→setcomprehensionnode
 result ->
   NameNode()
     # identifiers: name, name_, namenode
     value='x'
 generators ->
    * ComprehensionLoopNode()
        # identifiers: comprehension_loop, comprehension_loop_, comprehensionloop,
˓→comprehensionloopnode
        iterator ->
          NameNode()
            # identifiers: name, name_, namenode
            value='y'
        target ->
          NameNode()
            # identifiers: name, name_, namenode
            value='z'
        ifs ->
```
#### **SetAttr**

```
In [385]: red = RedBaron("\{x \text{ for } y \text{ in } z\}")
In [386]: red
Out[386]: 0 {x for y in z}
In [387]: red[0].result = "pouet"
In [388]: red
Out[388]: 0 {pouet for y in z}
In [389]: red[0].generators = "for artichaut in courgette"
In [390]: red
Out[390]: 0 {pouet for artichaut in courgette}
```
## **8.3.54 SliceNode**

A node representing a slice, the "1:2:3" that can be found in a *[GetitemNode](#page-101-0)*.

```
In [391]: RedBaron("a[1:-1:2]")[0].value[1].value.help(deep=True)
SliceNode()
 # identifiers: slice, slice_, slicenode
 has_two_colons=True
 lower ->
   IntNode()
     # identifiers: int, int_, intnode
     value='1'
 upper ->
   UnitaryOperatorNode()
     # identifiers: unitary_operator, unitary_operator_, unitaryoperator,
 ˓→unitaryoperatornode (continues on next page)
```

```
value='-'
    target ->
      IntNode()
        # identifiers: int, int_, intnode
        value='1'
step ->
 IntNode()
    # identifiers: int, int_, intnode
    value='2'
```
#### **SetAttr**

```
In [392]: red = RedBaron("a[1:-1:2]")In [393]: red
Out[393]: 0 a[1:-1:2]
In [394]: red[0].value[1].value.lower = "a"In [395]: red
Out[395]: 0 a[a:-1:2]
In [396]: red[0].value[1].value.upper = "b"
In [397]: red
Out[397]: 0 a[a:b:2]
In [398]: red[0].value[1].value.step = "stuff"
In [399]: red
Out[399]: 0 a[a:b:stuff]
In [400]: red[0].value[1].value.step = ""
In [401]: red
Out[401]: 0 a[a:b]
```
#### **8.3.55 SpaceNode**

A formatting node representing a space. You'll probably never have to deal with it except if you play with the way the file is rendered.

Those nodes will be hidden in formatting keys 99% of the time (the only exception is if it's the last node of the file).

```
In [402]: RedBaron("1 + 1")[0].first_formatting[0].help()
SpaceNode()
 # identifiers: space, space_, spacenode
 value=' '
In [403]: RedBaron("1 + 1").help()
0 -----------------------------------------------------
BinaryOperatorNode()
```

```
# identifiers: binary_operator, binary_operator_, binaryoperator, binaryoperatornode
value='+'
first ->
 IntNode()
    # identifiers: int, int_, intnode
    value='1'
second ->
 IntNode()
    # identifiers: int, int_, intnode
    value='1'
```
## **8.3.56 StarExpressionNode**

*New in 0.9*

A node representing the result of a deconstruction in an assignment.

```
In [404]: red = RedBaron("a, *b = c")In [405]: red
Out[405]: 0 a, *b = c
In [406]: red[0].target[1].help()
StarExpressionNode()
 # identifiers: star_expression, star_expression_, starexpression, starexpressionnode
 value ->
   NameNode()
     # identifiers: name, name_, namenode
     value='b'
```
## **8.3.57 StringChainNode**

This is a special node that handle a particular way of writing a single string in python by putting several strings one after the other while only separated by spaces or endls.

```
In [407]: RedBaron("'a' r'b' b'c'")[0].help(deep=True)
StringChainNode()
 # identifiers: string_chain, string_chain_, stringchain, stringchainnode
 value ->
    * StringNode()
       # identifiers: string, string_, stringnode
       value="'a'"
    * RawStringNode()
        # identifiers: raw_string, raw_string_, rawstring, rawstringnode
       value="r'b'"
    * BinaryStringNode()
        # identifiers: binary_string, binary_string_, binarystring, binarystringnode
       value="b'c'"
```
**SetAttr**

```
In [408]: red = RedBaron("a' r'b' b'c'")In [409]: red
Out[409]: 0 'a' r'b' b'c'
In [410]: red[0].value = "'plip' 'plop'"
In [411]: red
Out[411]: 0 'plip' 'plop'
```
#### **8.3.58 TernaryOperatorNode**

A node representing the ternary operator expression.

```
In [412]: RedBaron("a if b else c")[0].help(deep=True)
TernaryOperatorNode()
 # identifiers: ternary_operator, ternary_operator_, ternaryoperator,
˓→ternaryoperatornode
 first ->
   NameNode()
     # identifiers: name, name_, namenode
     value='a'
 value ->
   NameNode()
      # identifiers: name, name_, namenode
     value='b'
 second ->
   NameNode()
     # identifiers: name, name_, namenode
      value='c'
```
**SetAttr**

```
In [413]: red = RedBaron("a if b else c")
In [414]: red
Out[414]: 0 a if b else c
In [415]: red[0].value = "some_test"
In [416]: red
Out[416]: 0 a if some_test else c
In [417]: red[0].first = "a_value"
In [418]: red
Out[418]: 0 a_value if some_test else c
In [419]: red[0].second = "another_value"
In [420]: red
Out[420]: 0 a_value if some_test else another_value
```
## **8.3.59 TryNode**

A node representing a try statement. This node is responsible for holding the *[ExceptNode](#page-95-0)*, *[FinallyNode](#page-97-0)* and *[ElseNode](#page-94-0)*.

```
In [421]: RedBaron("try: pass\nexcept FooBar: pass\nexcept Exception: pass\nelse:
˓→pass\nfinally: pass\n")[0].help(deep=True)
TryNode()
 # identifiers: try, try_, trynode
 else ->
   ElseNode()
     # identifiers: else, else_, elsenode
     value ->
        * PassNode()
            # identifiers: pass, pass_, passnode
 finally ->
   FinallyNode()
     # identifiers: finally, finally_, finallynode
     value ->
        * PassNode()
            # identifiers: pass, pass_, passnode
 value ->
    * PassNode()
       # identifiers: pass, pass_, passnode
 excepts ->
    * ExceptNode()
       # identifiers: except, except, exceptnode
       delimiter=''
       exception ->
        NameNode()
           # identifiers: name, name_, namenode
           value='FooBar'
       target ->
         None
       value ->
          * PassNode()
              # identifiers: pass, pass_, passnode
    * ExceptNode()
        # identifiers: except, except_, exceptnode
       delimiter=''
       exception ->
         NameNode()
           # identifiers: name, name_, namenode
           value='Exception'
       target ->
         None
       value ->
          * PassNode()
              # identifiers: pass, pass_, passnode
```
#### **SetAttr**

TryNode is a CodeBlockNode which means its value attribute accepts a wide range of values, see *[CodeBlockNode](#page-72-0)* for more information. For the else and the finally and the excepts attributes, TryNode is very flexible on the range of inputs it can get, like for a CodeBlockNode value's attribute.

Important: Since else and finally are reserved keywords in python, you need to append a \_ to those attributes name to access/modify them: node.else\_ and node.finally\_.

```
In [422]: red = RedBaron("try:\n\pi pass\n\alpha:\tan \theta pass\n\pi")
In [423]: red
Out[423]:
0 try:
       pass
   except:
       pass
In [424]: red[0].else_ = "do_stuff"
In [425]: red
Out[425]:
0 try:
       pass
    except:
       pass
    else:
       do_stuff
In [426]: red[0].else_ = "else: foobar"
In [427]: red
Out[427]:
0 try:
       pass
   except:
      pass
   else:
       foobar
In [428]: red[0].else_ = " else:\n\lambda badly_indented_and_trailing\n\lambda \n\lambda \n\lambdan"
In [429]: red
Out[429]:
0 try:
       pass
   except:
       pass
    else:
       badly_indented_and_trailing
# input management of finally_ works the same way than for else_
In [430]: red[0].finally_ = "close_some_stuff"
In [431]: red
Out[431]:
0 try:
       pass
   except:
       pass
    else:
       badly_indented_and_trailing
```

```
finally:
        close_some_stuff
In [432]: red[0].else_ = ""
In [433]: red
Out[433]:
0 try:
        pass
   except:
       pass
   finally:
        close_some_stuff
In [434]: red[0].finally_ = ""
In [435]: red
Out[435]:
0 try:
        pass
    except:
       pass
In [436]: red[0].excepts = "except A as b:\n\begin{cases}\nn \quad \text{pass}\n\end{cases}"
In [437]: red
Out[437]:
0 try:
        pass
    except A as b:
        pass
In [438]: red[0].excepts = "except X:\n\begin{cases}\nn \quad pass\neq Y:\n\end{cases} pass"
In [439]: red
Out[439]:
0 try:
        pass
    except X:
        pass
    except Y:
        pass
# You **CAN'T** do this red[0].excepts = "foobar"
```
## **8.3.60 TupleNode**

A node representing python sugar syntactic notation for tuple.

```
In [440]: RedBaron("(1, 2, 3)")[0].help(deep=True)
TupleNode()
 # identifiers: tuple, tuple_, tuplenode
 with_parenthesis=True
 value ->
    * IntNode()
        # identifiers: int, int_, intnode
       value='1'
    * IntNode()
        # identifiers: int, int_, intnode
       value='2'
    * IntNode()
       # identifiers: int, int_, intnode
        value='3'
```
## **8.3.61 UnitaryOperatorNode**

```
A node representing a number sign modification operator like -2 or +42.
```

```
In [441]: RedBaron("-1")[0].help(deep=True)
UnitaryOperatorNode()
 # identifiers: unitary_operator, unitary_operator_, unitaryoperator,
˓→unitaryoperatornode
 value='-'
 target ->
   IntNode()
      # identifiers: int, int_, intnode
     value='1'
```
#### **SetAttr**

```
In [442]: red = RedBaron("-1")In [443]: red
Out[443]: 0 -1
In [444]: red[0].target = "42"
In [445]: red
Out [445]: 0 -42
In [446]: red[0].value = " +"In [447]: red
Out [447]: 0 +42
```
## **8.3.62 YieldNode**

A node representing a yield statement.

```
In [448]: RedBaron("yield 42")[0].help(deep=True)
YieldNode()
```

```
# identifiers: yield, yield_, yieldnode
value ->
 IntNode()
    # identifiers: int, int_, intnode
   value='42'
```
#### **SetAttr**

```
In [449]: red = RedBaron("yield 42")
In [450]: red
Out[450]: 0 yield 42
In [451]: red[0].value = "stuff"
In [452]: red
Out[452]: 0 yield stuff
In [453]: red[0].value = ""
In [454]: red
Out[454]: 0 yield
```
## **8.3.63 YieldAtomNode**

A node representing a yield statement surrounded by parenthesis.

```
In [455]: RedBaron("(yield 42)")[0].help(deep=True)
YieldAtomNode()
 # identifiers: yield_atom, yield_atom_, yieldatom, yieldatomnode
 value ->
   IntNode()
      # identifiers: int, int_, intnode
     value='42'
```
#### **SetAttr**

```
In [456]: red = RedBaron("(yield 42)")
In [457]: red
Out[457]: 0 (yield 42)
In [458]: red[0].value = "stuff"
In [459]: red
Out[459]: 0 (yield stuff)
In [460]: red[0].value = ""
In [461]: red
Out[461]: 0 (yield)
```
## **8.3.64 YieldFromNode**

*New in 0.7*.

A node representing a "yield from" statement.

```
In [462]: RedBaron("yield from 42")[0].help(deep=True)
YieldFromNode()
  # identifiers: yield_from, yield_from_, yieldfrom, yieldfromnode
 value ->
    IntNode()
      # identifiers: int, int_, intnode
      value='42'
```
**SetAttr**

```
In [463]: red = RedBaron("yield from 42")
In [464]: red
Out[464]: 0 yield from 42
In [465]: red[0].value = "stuff"
In [466]: red
Out[466]: 0 yield from stuff
```
## **8.3.65 WhileNode**

A node representing a while loop.

```
In [467]: RedBaron("while condition:\n pass")[0].help(deep=True)
WhileNode()
 # identifiers: while, while_, whilenode
 test ->
   NameNode()
     # identifiers: name, name_, namenode
     value='condition'
 else ->
   None
 value ->
    * PassNode()
        # identifiers: pass, pass_, passnode
```
#### **SetAttr**

WhileNode is a CodeBlockNode which means its value attribute accepts a wide range of values, see *[CodeBlockNode](#page-72-0)* for more information. The else attributes accept a great ranges of inputs, since else is a reserved python keyword, you need to access it using the else\_ attribute. Other attributes work as expected:

```
In [468]: red = RedBaron("while condition: pass")
In [469]: red
Out[469]:
```

```
0 while condition: pass
In [470]: red[0].test = "a is not None"
In [471]: red
Out[471]:
0 while a is not None: pass
In [472]: red[0].else_ = "do_stuff"
In [473]: red
Out[473]:
0 while a is not None: pass
    else:
        do_stuff
In [474]: red[0].else_ = "else: foobar"
In [475]: red
Out[475]:
0 while a is not None: pass
   else:
        foobar
In [476]: red[0].else_ = " else:\n\lambda badly_indented_and_trailing\n\lambda \n\lambda \n\lambdan"
In [477]: red
Out[477]:
0 while a is not None: pass
   else:
        badly_indented_and_trailing
```
## **8.3.66 WithContext**

A node representing a with statement.

```
In [478]: RedBaron("with a: pass")[0].help(deep=True)
WithNode()
 # identifiers: with, with_, withnode
 async=False
 contexts ->
    * WithContextItemNode()
        # identifiers: with_context_item, with_context_item_, withcontextitem, 
˓→withcontextitemnode
        value ->
          NameNode()
            # identifiers: name, name_, namenode
            value='a'
        as \rightarrowNone
  value \rightarrow
```

```
* PassNode()
    # identifiers: pass, pass_, passnode
```
## **8.3.67 WithContextItemNode**

A node representing one of the context manager items in a with statement.

```
In [479]: RedBaron("with a as b: pass")[0].contexts[0].help(deep=True)
WithContextItemNode()
 # identifiers: with_context_item, with_context_item_, withcontextitem,
˓→withcontextitemnode
  value ->
   NameNode()
     # identifiers: name, name_, namenode
     value='a'
  as \rightarrowNameNode()
     # identifiers: name, name_, namenode
     value='b'
```
#### **SetAttr**

```
In [480]: red = RedBaron("with a: pass")
In [481]: red
Out[481]:
0 with a: pass
In [482]: red[0].contexts[0].value = "plop"
In [483]: red
Out[483]:
0 with plop: pass
In [484]: red[0].contexts[0].as_ = "stuff"
In [485]: red
Out[485]:
0 with plop as stuff: pass
In [486]: red[0].contexts[0].as_ = ""
In [487]: red
Out[487]:
0 with plop: pass
```
#### **8.3.68 WithNode**

A node representing a with statement.

```
In [488]: RedBaron("with a as b, c: pass")[0].help(deep=True)
WithNode()
 # identifiers: with, with_, withnode
 async=False
 contexts ->
    * WithContextItemNode()
        # identifiers: with_context_item, with_context_item_, withcontextitem,
˓→withcontextitemnode
       value ->
          NameNode()
            # identifiers: name, name_, namenode
            value='a'
        as \rightarrowNameNode()
            # identifiers: name, name_, namenode
            value='b'
    * WithContextItemNode()
        # identifiers: with_context_item, with_context_item_, withcontextitem,
˓→withcontextitemnode
        value ->
         NameNode()
            # identifiers: name, name_, namenode
            value='c'
        as \rightarrowNone
 value ->
    * PassNode()
        # identifiers: pass, pass_, passnode
```
#### **SetAttr**

WithNode is a CodeBlockNode which means its value attribute accepts a wide range of values, see *[CodeBlockNode](#page-72-0)* for more information. Other attributes work as expected:

```
In [489]: red = RedBaron("with a: pass")
In [490]: red
Out[490]:
0 with a: pass
In [491]: red[0].contexts = "b as plop, stuff()"
In [492]: red
Out[492]:
0 with b as plop, stuff(): pass
```
*New in 0.8*.

Async is a boolean attribute that determine if a function is async:

```
In [493]: red = RedBaron("with a as b: pass")
In [494]: red[0].async_
Out[494]: False
```

```
In [495]: red[0].async_ = True
In [496]: red
Out[496]:
0 async with a as b: pass
In [497]: red[0].async_ = False
In [498]: red
Out[498]:
0 with a as b: pass
```
Warning: As of python 3.7 *async* and *await* are now reserved keywords so don't uses *red.async*, it works as expected but won't make your code forward compatible.

# CHAPTER<sup>9</sup>

Indices and tables

- genindex
- modindex
- search

# Index

## P

Path (*class in redbaron*), [63](#page-66-0)